## **VISUALISASI 3D ALIRAN LAHAR DINGIN TUGAS AKHIR**

Diajukan Sebagai Salah Satu Syarat Untuk Memperoleh Gelar Sarjana Jurusan Teknik Informatika

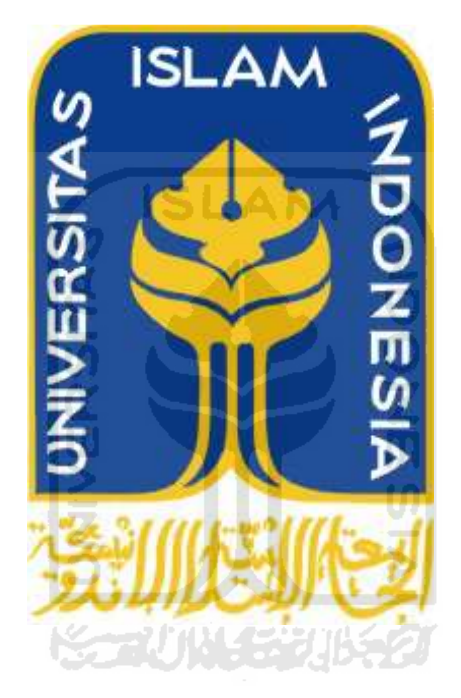

Oleh :

 Nama : Irwan Ade Setiawan No. Mahasiswa : 05 523 284

**JURUSAN TEKNIK INFORMATIKA FAKULTAS TEKNIK INDUSTRI UNIVERSITAS ISLAM INDONESIA YOGYAKARTA 2011** 

## **LEMBAR PENGESAHAN PENGUJI**

ă

VISUALISASI 3D ALIRAN LAHAR DINGIN

**TUGAS AKHIR** 

Oleh:

Nama : Irwan Ade Setiawan No. Mahasiswa: 05 523 284

Telah Dipertahankan di Depan Sidang Penguji sebagai Salah Satu Syarat untuk Memperoleh Gelar Sarjana Jurusan Teknik Informatika Fakultas Teknologi Industri Universitas Islam Indonesia

Yogyakarta, 30 September 2011

Tim Penguji,

Affan Mahtarami, S.Kom., M.T.

Ketua

Irving Vitra Paputungan S.T., M.Sc.

Anggota I

Mengetahui,

Ketua Jurusan Teknik Informatika

Universitas Islam Indonesia

ayudi, S.Si., M.Kom. **TEKNOL** 

## **LEMBAR PENGESAHAN PEMBIMBING**

## VISUALISASI 3D ALIRAN LAHAR DINGIN **TUGAS AKHIR**

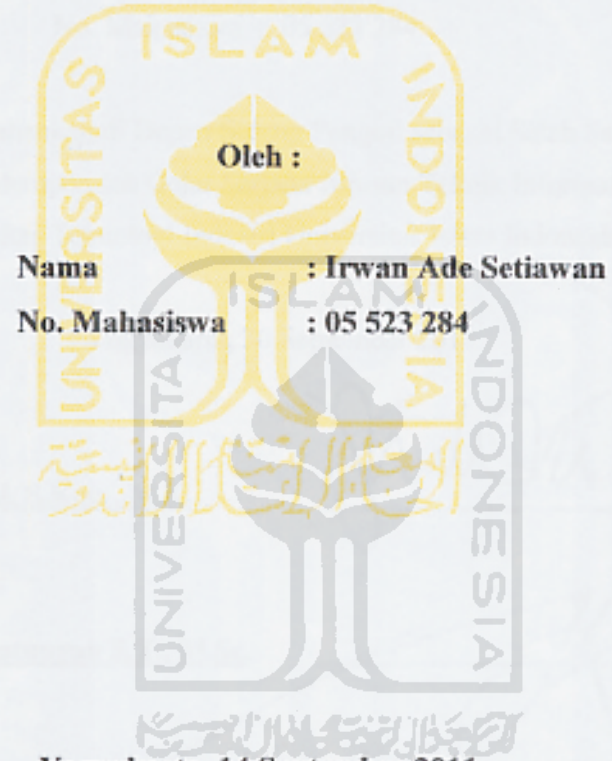

Yogyakarta, 14 September 2011

Pembimbing

Affan Mahtarami, S.Kom., M.T.

## **LEMBAR PENGESAHAN PEMBIMBING**

## VISUALISASI 3D ALIRAN LAHAR DINGIN **TUGAS AKHIR**

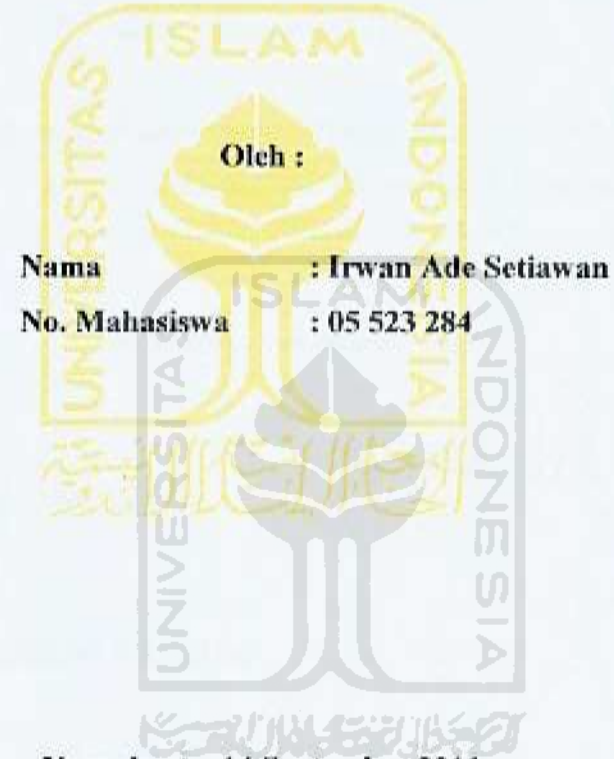

Yogyakarta, 14 September 2011

Pembimbing

Affan Mahtarami, S.Kom., M.T.

## **LEMBAR PENGESAHAN PENGUJI**

VISUALISASI 3D ALIRAN LAHAR DINGIN

**TUGAS AKHIR** 

Oleh:

: Irwan Ade Setiawan Nama

No. Mahasiswa: 05 523 284

Telah Dipertahankan di Depan Sidang Penguji sebagai Salah Satu Syarat untuk Memperoleh Gelar Sarjana Jurusan Teknik Informatika Fakultas Teknologi Industri Universitas Islam Indonesia

Yogyakarta, 30 September 2011

alilli

Tim Penguji,

Affan Mahtarami, S.Kom., M.T. Ketua

Irving Vitra Paputungan S.T., M.Sc.

Anggota I

Mengetahui,

Ketua Jurusan Teknik Informatika

Universitas Islam Indonesia

ILPrayudi, S.Si., M.Kom.

## **LEMBAR PERNYATAAN KEASLIAN HASIL TUGAS AKHIR**

Saya yang bertandatangan di bawah ini,

Nama : Irwan Ade Setiawan No. Mahasiswa : 05 523 284 Jurusan : Teknik Informatika

Menyatakan bahwa seluruh komponen dan isi dalam Laporan Tugas Akhir ini adalah hasil karya saya sendiri. Apabila di kemudian hari terbukti bahwa ada beberapa bagian dari karya ini adalah bukan hasil karya saya sendiri, maka saya siap menanggung resiko dan konsekuensi apapun.

Demikian pernyataan ini saya buat, semoga dapat dipergunakan sebagaimana M mestinya.

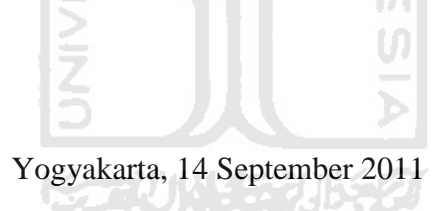

Irwan Ade Setiawan

#### **HALAMAN PERSEMBAHAN**

#### *Skripsi ini saya persembahkan untuk,*

*Allah SWT, yang telah memberikan rahmat serta hidayahNya kepada kita semua.* 

*Nabi Muhammad SAW, yang selalu menjadi teladan dari segala bentuk kebaikan didunia ini.* 

*Ayah dan Ibu, yang tak kenal lelah untuk membantu saya mendampingi saya serta memberikan dorongan kepada saya untuk selalu lebih baik lagi.* 

*Keluarga Besar Informatika UII, yang telah memberikan ilmu serta pengalaman sebagai bekal dalam kehidupan saya.* 

*Bapak Affan, sebagai dosen pembimbing saya dan selalu membantu dan membimbing saya untuk selalu melangkah lebih maju.* 

*Teman Serta Sahabat Saya, yang selalu memberikan semangat kepada saya.* 

#### **HALAMAN MOTTO**

*Sungguh, bersama kesukaran itu pasti ada kemudahan. Oleh Karena itu, jika kamu telah selesai dari suatu tugas,Kerjakan tugas lain dengan sungguh – sungguh. Dan hanya kepada Tuhanmulah hendaknya kamu memohon dan mengharap.* 

**(Q. S. Asy Syarh : 6 – 8)** 

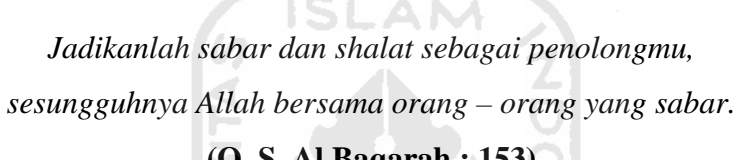

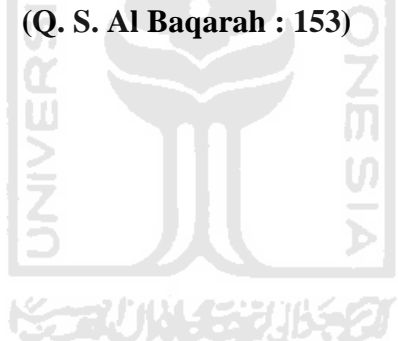

#### **KATA PENGANTAR**

*Assalamu'alaikum wr.wb.* 

Syukur Alhamdulillah penulis panjatkan kehadirat Allah SWT, yang telah memberikan rahmat, hidayah serta karunia-Nya, sehingga laporan Tugas Akhir dapat penulis selesaikan. Tak lupa shalawat serta salam kami haturkan kepada junjungan kita Nabi Muhammad S.A.W, yang telah memberi uswatun khasanah bagi umat manusia.

Tugas Akhir ini dibuat sebagai salah satu syarat yang harus dipenuhi untuk memperoleh gelar sarjana di jurusan Teknik Informatika Universitas Islam Indonesia.

Tugas Akhir yang penulis laksanakan adalah membuat aplikasi Visualisasi 3D Aliran Lahar Dingin. -2/11142

Pada kesempatan ini penulis mengucapkan terima kasih yang sebesar– besarnnya kepada :

- 1. Ayah, ibu,adik dan keluarga tercinta, atas dorongan dan doanya.
- 2. Bapak Gumbolo Hadi Susanto, Ir., M.Sc, selaku Dekan Fakultas Teknologi Industri, Universitas Islam Indonesia.
- 3. Bapak Yudi Prayudi, S.Si., M.Kom, selaku ketua Jurusan Teknik Informatika, Fakultas Teknologi Industri, Universitas Islam Indonesia.
- 4. Bapak Affan Mahtarami, S.Kom., M.T, selaku dosen pembimbing Tugas Akhir, yang telah memberikan pengarahan dan bimbingan selama pelaksanaan Tugas Akhir dan penulisan laporan.
- 5. Seluruh staf pengajar FTI UII, khususnya dosen-dosen jurusan Teknik Informatika yang telah memberikan bekal ilmu.
- 6. Seluruh teman-teman seperjuangan angkatan 2005 Teknik Informatika yang telah memberikan keceriaan dan semangat tanpa henti kepada penulis.
- 7. Serta semua pihak yang tidak dapat penulis sebutkan satu per satu yang telah membantu dari awal hingga akhir.

Penulis menyadari bahwa laporan ini masih belum sempurna, karena keterbatasan kemampuan dan pengalaman. Oleh karena itu penulis mengharapkan kritik dan saran yang bersifat membangun untuk membantu penulis di masa yang akan datang.

Akhir kata penulis berharap agar laporan ini dapat bermanfaat bagi semua pihak.

*Wassalamu'alaikum Wr Wb.* 

Yogyakarta, 14 September 2011

## Penulis

#### **SARI**

Erupsi Gunung sebuah gunung berapi selalu dilalui dengan proses yang panjang yang dimulai dengan pembentukan kubah, guguran lava pijar dan awan panas serta letusan. Yang mana proses erupsi tersebut dapat menimbulkan dampak negatif bagi masyarakat yang tinggal di lingkungan sekitar gunung. Selain itu Paska erupsi mereda, ancaman datang dalam bentuk lain.Selain bahaya awan panas yg di timbulkan oleh letusan gunung api, Terdapat juga bahaya sekunder tak kalah mengancam. Bahaya sekunder itu adalah ancaman banjir lahar dingin. banjir lahar dingin itu sendiri membawa Lebih dari 140 juta meter kubik material pasir dan batu hasil erupsi yang berpotensi menimbulkan banjir lahar dingin di sungaisungai yang berhulu di gunung tersebut. Berdasarkan informasi tersebut maka perlu adanya suatu bentuk penyampaian informasi dan pengetahuan yang di sajikan dalam bentuk visualisasi. Selain itu dapat dirumuskan tentang bagaimana untuk merancang sebuah visualisasi lahar dingin yang tujuannya untuk menampilkan proses terjadinya aliran lahar dingin tersebut.

Dalam merancang visualisasi lahar dingin ini dilakukan dengan metode pengumpulan data yang berhubungan dengan lahar dingin dan juga analisis terhadap sistem tentang apa saja yang dibutuhkan untuk membangun visualisasi lahar dingin, nantinya akan diperoleh hasil berupa Visualisasi dalam bentuk 3D atau 3 dimensi.

Diharapkan dengan adanya visualisasi 3D aliran lahar dingin ini bisa memberikan gambaran kepada masyarakat tentang bagaimana proses lahar dingin itu terjadi. Selain itu untuk kedepannya visualisasi 3D lahar dingin ini dapat disajikan lebih baik lagi dan disertai dengan informasi yang lebih lengkap.

Kata kunci : Lahar Dingin,Visualisasi, 3D.

## **TAKARIR**

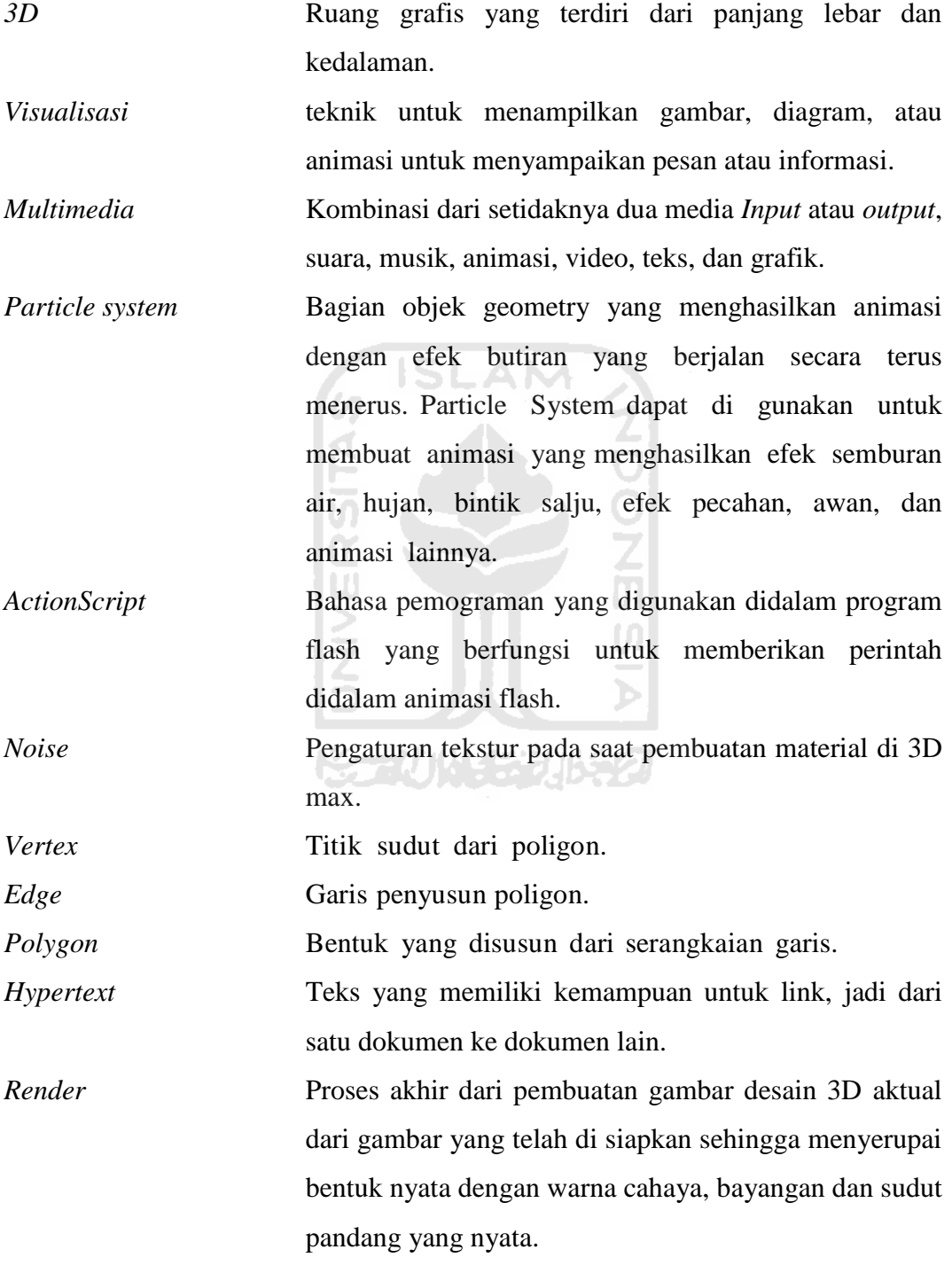

## **DAFTAR ISI**

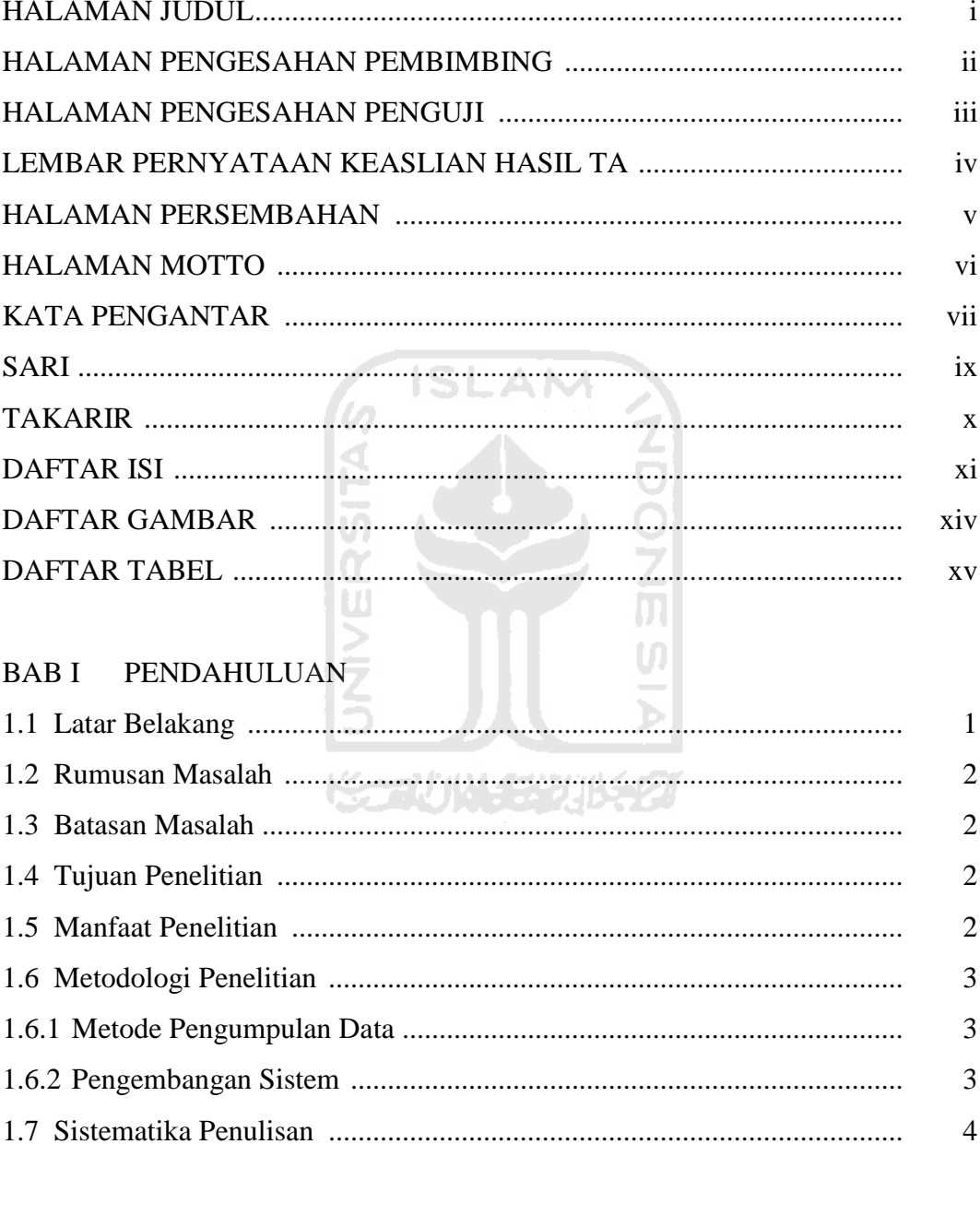

## **BAB II** LANDASAN TEORI

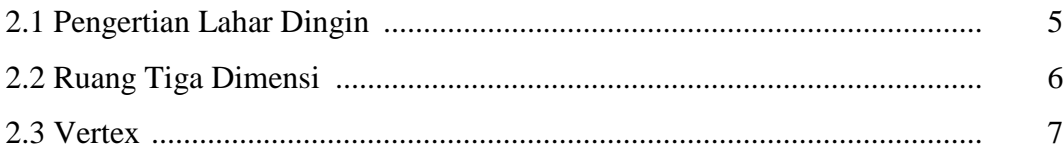

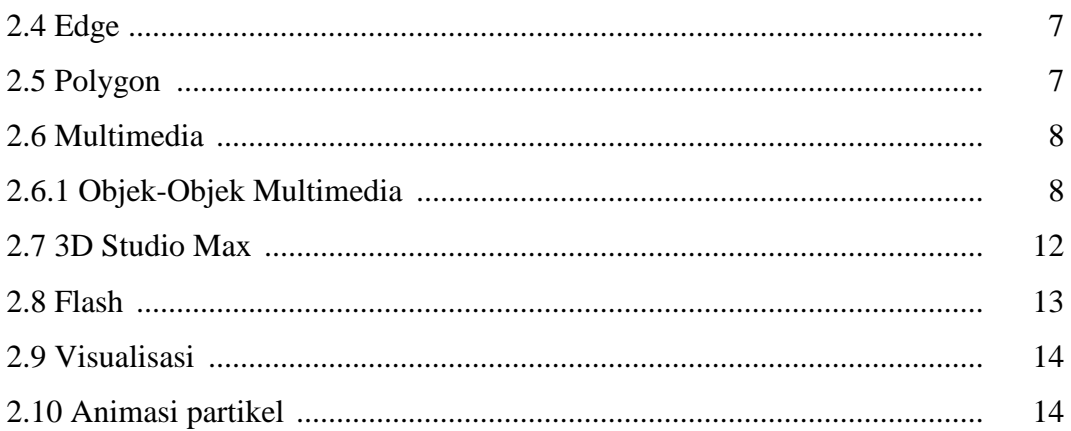

## BAB III METODOLOGI

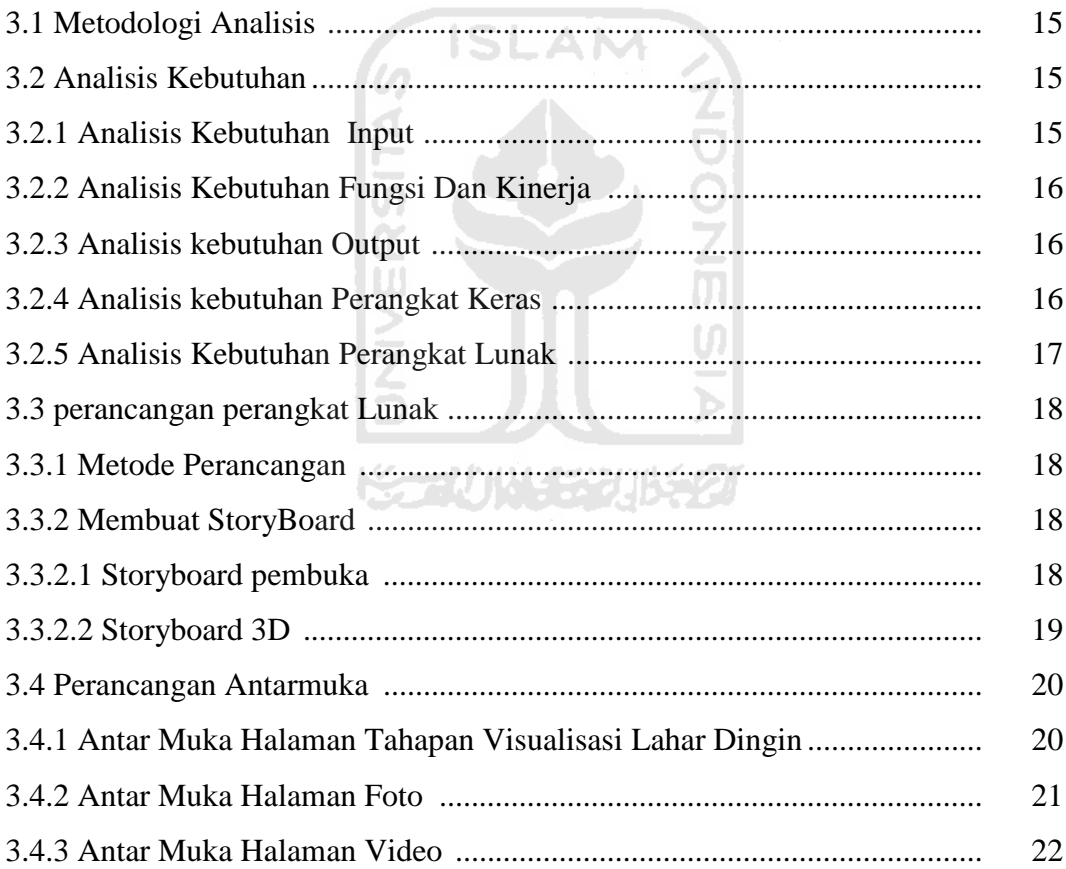

## **BAB IV HASIL DAN PEMBAHASAN**

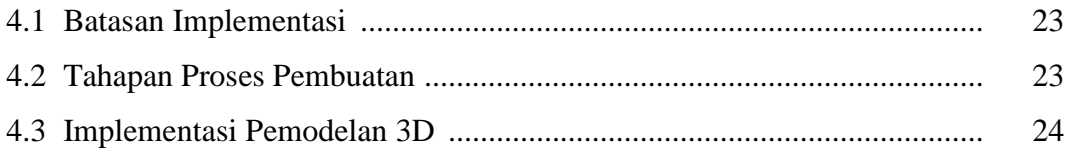

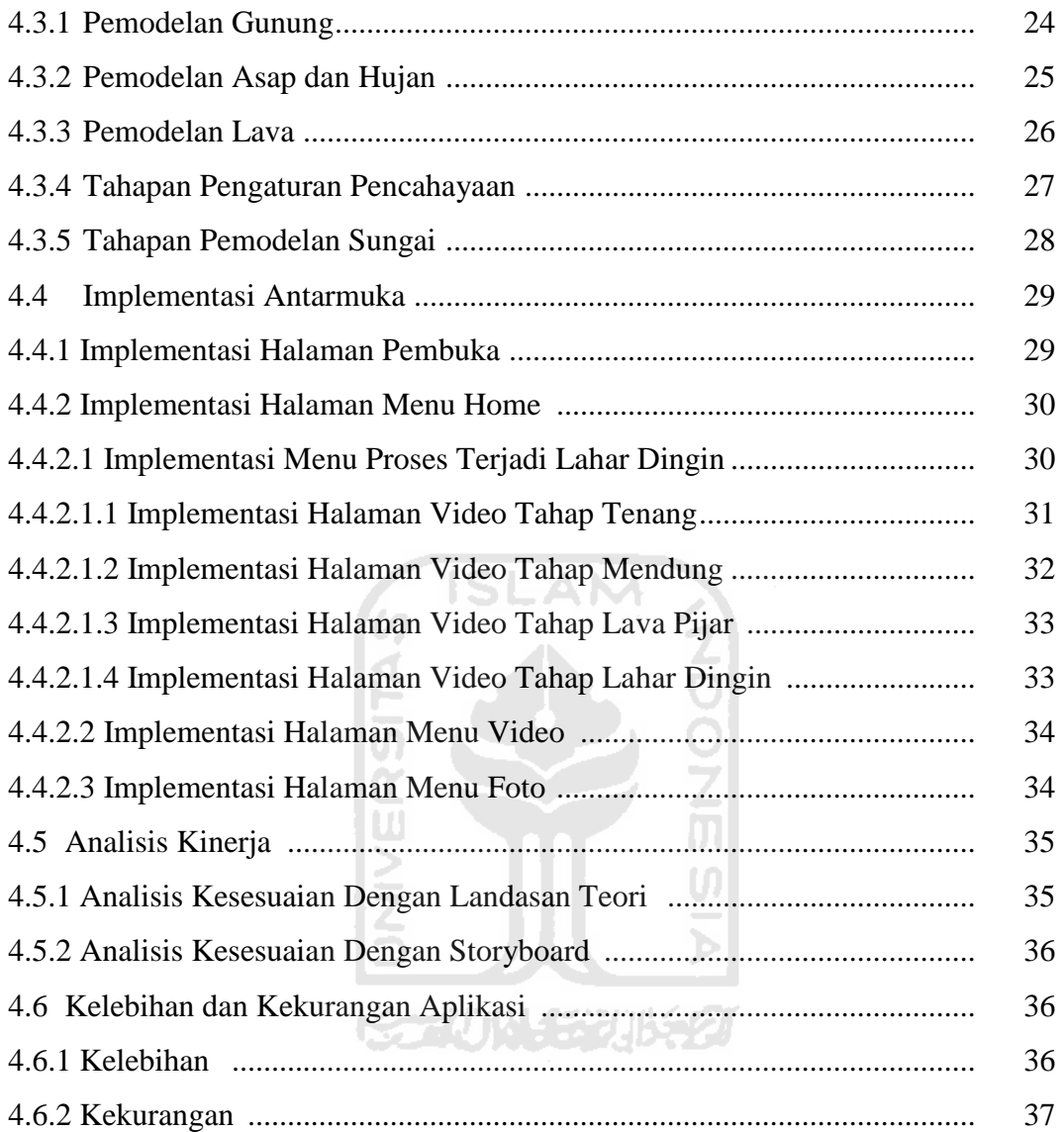

### BAB V SIMPULAN DAN SARAN

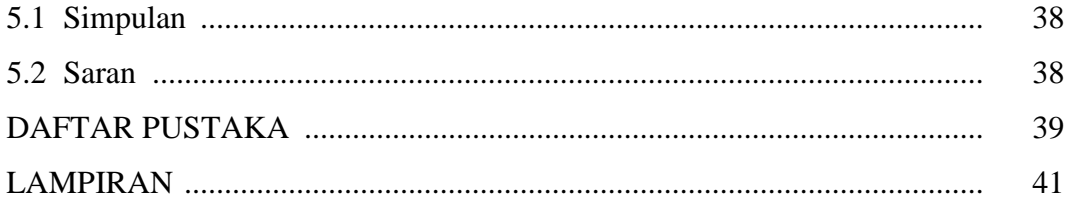

#### **DAFTAR GAMBAR**

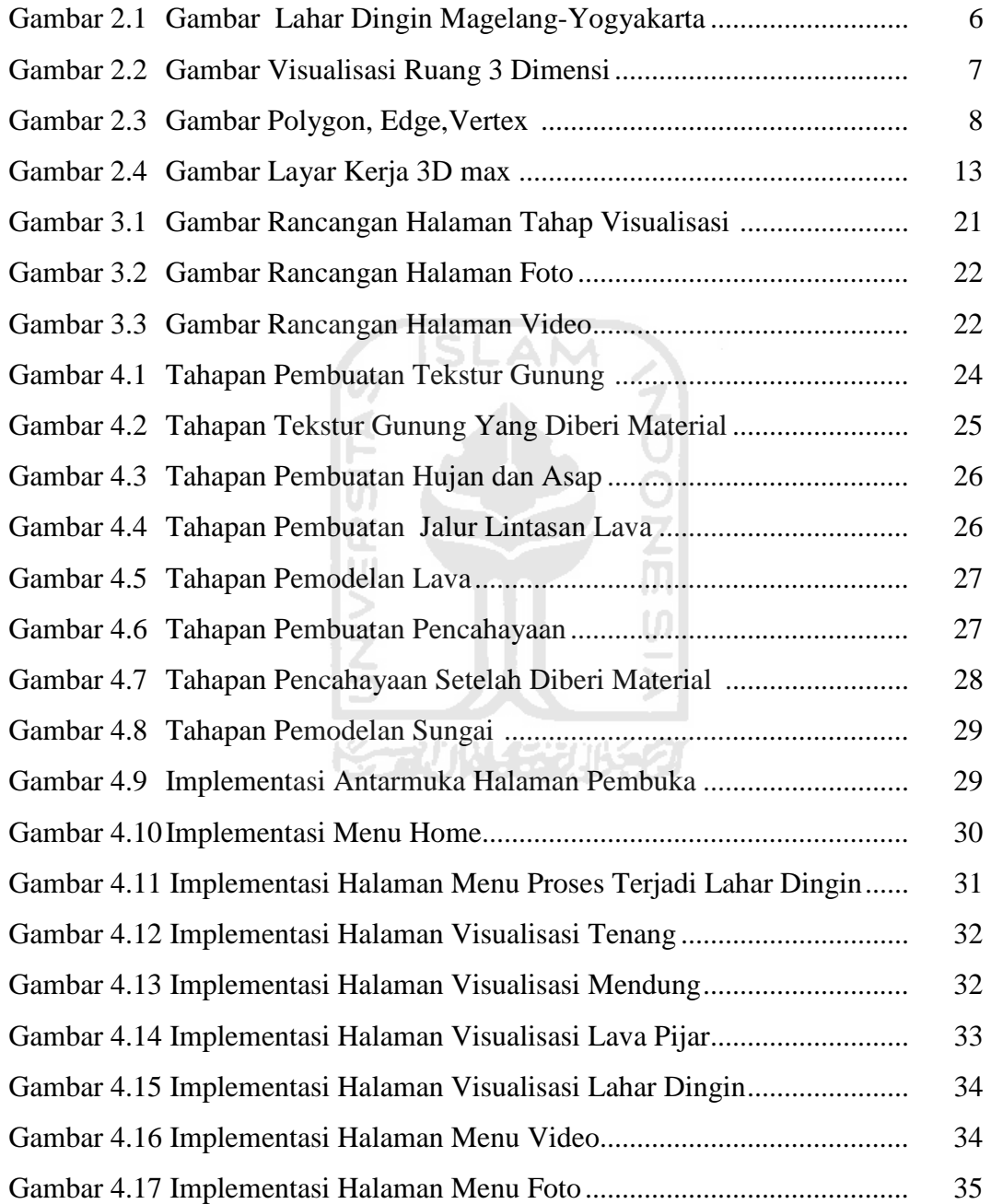

## **DAFTAR TABEL**

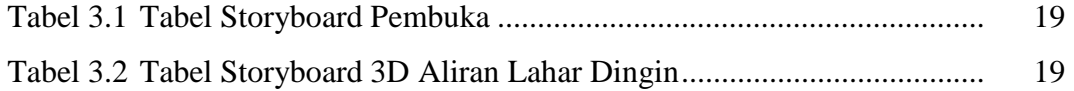

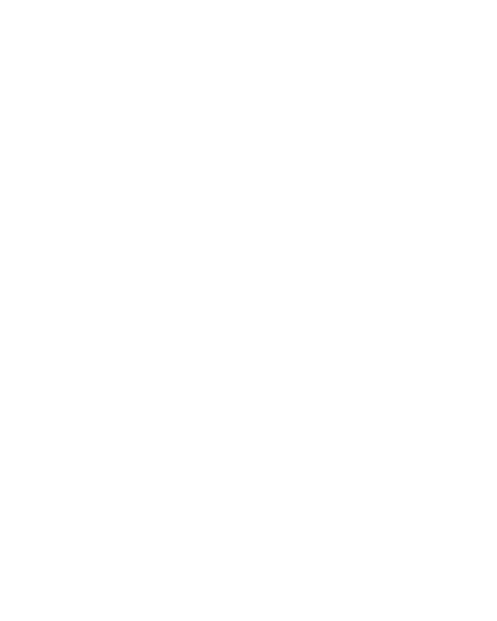

#### **BAB I**

#### **PENDAHULUAN**

#### **1.1 Latar Belakang**

Gunung api merupakan gunung yang berada dalam ketinggian tertentu yang masih aktif mengeluarkan letusan-letusan dan mengeluarkan materialmaterial dari dalam bumi. Biasanya letusan gunung berapi juga disertai gempa bumi yang disebut gempa vulkanik. Di Indonesia terdapat banyak sekali gunung berapi yang masih aktif. Misalnya gunung merapi, gunung bromo, gunung anak krakatau, gunung kerinci dan lain sebagainya.

Erupsi sebuah Gunung berapi selalu dilalui dengan proses yang panjang yang dimulai dengan pembentukan kubah, guguran lava pijar dan awan panas. Erupsi Gunung ini berbahaya tidak hanya karena letusan yang mengeluarkan awan panas yang sewaktu waktu dapat menyapu pemukiman penduduk tetapi juga aliran lahar dingin yang mengalir di sepanjang aliran sungai sehingga memungkin kan terjadinya banjir lahar dingin di di sekitar sungai yang di aliri lahar dingin tersebut. Tumpukan lahar dingin yang berisi material vulkanik merupakan ancaman yang tidak boleh di anggap remeh Karena apabila hujan turun di kawasan puncak gunung akan berpotensi mengalirkan tumpukan material yang tidak sedikit. Lahar dingin mempunyai daya terjang yang sangat kuat karena dapat merobohkan rumah maupun jembatan yang terbuat dari pondasi beton. Material vulkanik dari lahar dingin itu sendiri berukuran besar seperti batu dan pasir yang sanggup menimbun apa saja yang di lewatinya. Lahar dingin bisa terjadi dalam kurun waktu yang lama karena tumpukan material yang hanyut menjadi lahar dingin tidak terjadi seketika melainkan berlangsung melalui proses yang bertahap.

Berdasarkan Hal tersebut, maka perlu diadakan suatu bentuk penyampaian informasi dan pengetahuan yang disajikan dalam bentuk visualisasi aliran lahar dingin, Selain itu juga sebagai pengetahuan untuk pencegahan akan bahaya dan dampak dari letusan gunung api khususnya bagi masyarakat disekitar aliran sungai yang di aliri lahar dingin .

#### **1.2 Rumusan Masalah**

Berdasarkan latar belakang di atas, maka dapat dirumuskan permasalahan tentang bagaimana membangun sebuah VISUALISASI ALIRAN LAHAR DINGIN.

#### **1.3 Batasan Masalah**

- 1. *Visualisasi* yang ditampilkan berbasis 3D.
- 2. Objek yang bergerak adalah aliran lahar merapi.
- 3. Penekanan model 3D adalah pada alur sungai dan aliran lahar.

#### **1.4 Tujuan Penelitian**

Tujuan diadakannya tugas akhir ini adalah membuat dan merancang *visualisasi* 3 dimensi untuk menampilkan proses terjadinya Aliran Lahar Dingin.

#### **1.5 Manfaat Penelitian**

Manfaat dari tugas akhir ini antara lain adalah :

- 1. Memberikan gambaran dan informasi dalam bentuk 3 Dimensi bagaimana terjadinya aliran lahar dingin.
- 2. Meningkatkan kemampuan mahasiswa dalam bidang perancangan dan pembangunan aplikasi 3D.
- 3. Memberikan pengetahuan tentang perkembangan teknologi yaitu dunia virtual 3D.
- 4. Masyarakat jadi mengerti akan dampak yang mungkin ditimbulkan oleh lahar dingin sehingga kedepannya akan lebih waspada.
- 5. Memberikan inspirasi dalam perancangan 3D yang lebih baik.

6. Dapat menemukan sebuah solusi atau jalan keluar untuk mengurangi dampak yang ditimbulkan oleh lahar dingin

#### **1.6 Metodologi Penelitian**

Metode yang digunakan dalam aplikasi ini adalah sebagai berikut :

1. Metode pengumpulan data

Metode tersebut meliputi studi pustaka, yaitu pengumpulan data dengan cara melakukan studi, analisis dan dokumentasi literatur dari buku dan penelusuran internet dan sumber catatan lain yang berkaitan dengan visualisasi lahar dingin.

- 2. Pengembangan sistem
	- 1. Analisis kebutuhan

Meliputi metode yang digunakan dan analisis sistem terdiri dari analisis input, output, fungsi yang dibutuhkan, kinerja yang harus dipenuhi dan tampilan yang diinginkan.

*2.* Merancang *Storyboard* 

*Storyboard* merupakan alur berjalannya sistem ini yang berisi sketsa tampilan 3D. Alasan menggunakan storyboard karena dengan storyboard orang akan lebih mudah untuk menentukan konsep awal dari animasi 3D dan memudahkan memahami ide cerita dari sistem yang dibuat. *Storyboard* membantu kita memvisualisasikan bagaimana potongan dari alur cerita, agar alur cerita dari 3D yang kita buat tidak melenceng dari konsep awalnya.

3. Implementasi sistem

Dalam tahap implementasi sistem diteliti lebih lanjut apakah aplikasi yang telah dibangun memenuhi tujuan dan rancangan awal dan memerlukan perbaikan atau tidak.

#### 4. Pengujian sistem

Pengujian ini dilakukan untuk mengetahui apakah aplikasi yang dibangun sudah sesuai dengan kebutuhan pengguna dan apakah aplikasi ini telah sesuai dengan yang diharapkan.

#### **1.7 Sistematika Penulisan**

Sistematika ini digunakan dalam penyusunan laporan tugas akhir ini adalah sebagai berikut :

#### BAB I PENDAHULUAN

Bab ini menjelaskan tentang pembahasan masalah umum yang membahas tentang latar belakang masalah, rumusan masalah, batasan masalah, tujuan tugas akhir, manfaat tugas akhir, metodologi tugas akhir, dan sistematika penulisan.

#### BAB II LANDASAN TEORI

Landasan mengenai teori-teori yang relevan dengan tugas akhir serta konsep pembelajaran mengajar komputer secara umum dan komponen-komponen multimedia.

#### BAB III METODOLOGI

Bagian ini memuat uraian tentang perancangan alur dan perancangan *storyboard* yang menjadi dasar dalam pembuatan *3D*.

#### BAB IV HASIL DAN PEMBAHASAN

Bagian ini memuat uraian tentang implementasi dan analisis hasil pengujian.

#### BAB V PENUTUP

Berisi kesimpulan dari pelaksanaan penelitian tugas akhir yang telah dilaksanakan. Serta saran-saran yang perlu diperhatikan berdasarkan keterbatasan yang ditemukan dan yang dibuat selama penelitian tugas akhir berlangsung.

#### **BAB II**

#### **LANDASAN TEORI**

#### **2.1. Pengertian Lahar Dingin**

Gunung api merupakan gunung yang berada dalam ketinggian tertentu yang masih aktif mengeluarkan letusan-letusan dan mengeluarkan materialmaterial dari dalam bumi. Biasanya letusan gunung berapi juga disertai gempa bumi yang disebut gempa vulkanik. Di Indonesia terdapat banyak sekali gunung berapi yang masih aktif. Salah satu contoh gunung berapi yang sampai sekarang masih aktif di Indonesia tersebut adalah gunung merapi. Merapi adalah nama sebuah gunung berapi di provinsi jawa tengah dan Yogyakarta yang masih sangat aktif hingga saat ini. Sejak tahun 1548, gunung ini sudah meletus sebanyak 68 kali. Letaknya cukup dekat dengan kota yogyakarta dan masih terdapat desa-desa di lerengnya sampai ketinggian 1700m. Gunung ini menurut catatan modern mengalami *erupsi* atau puncak keaktifan setiap dua sampai lima tahun sekali. Erupsi sebuah gunung berapi selalu dilalui dengan proses yang panjang yang dimulai dengan pembentukan kubah, guguran lava pijar dan awan panas. [ANO11a]

Paska *erupsi* sebuah Gunung berapi mereda, ancaman datang dalam bentuk lain. Selain bahaya awan panas yg di timbulkan oleh letusan gunung berapi, Terdapat juga bahaya sekunder tak kalah mengancam. Bahaya sekunder itu adalah ancaman dari banjir lahar dingin. Banjir lahar dingin membawa Lebih dari 140 juta meter kubik material pasir dan batu hasil erupsi yang berpotensi menimbulkan banjir lahar dingin di sungai-sungai yang berhulu di gunung itu. Banjir lahar dingin biasanya di picu oleh curah hujan yang tinggi yang terjadi di puncak dan lereng Gunung. Sebagai contoh sejumlah sungai yang kerap di aliri banjir lahar dingin yang berasal dari merapi seperti Kali Boyong, Kali Kuning, Kali Gendol, Kali Woro, Kali Bebeng, Kali Bedog, dan Kali Krasak. Berikut adalah contoh dari dampak yang ditimbulkan dari banjir lahar dingin.Banjir lahar

dingin menghanyutkan puluhan rumah dan memutus akses transportasi dari Magelang ke Yogyakarta. Jalur yang menghubungkan dua kota itu tertimbun pasir dan bebatuan. Akibat luapan dari kali putih.[ANO11b]

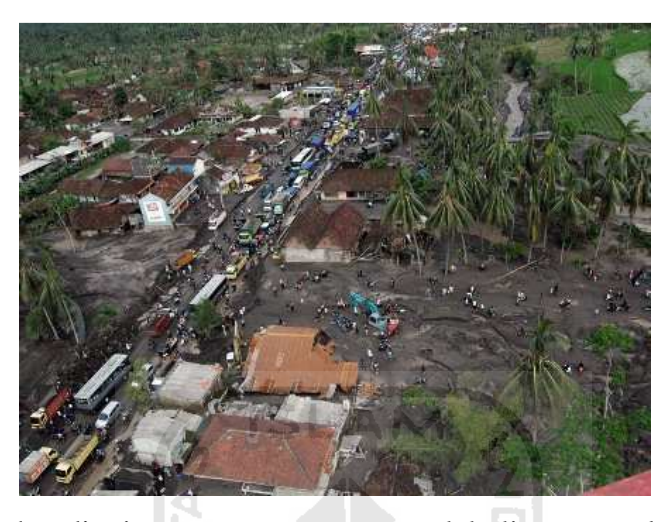

**Gambar 2.1** Lahar dingin yang menggangu arus lalu lintas magelang-yogyakarta

Dengan kata lain banjir lahar dingin terjadi ketika gunung api meletus, yang menghasilkan abu, kerikil, pasir sampai bongkah batuan yang terkumpul di dekat kepundan atau jalur lintasan lava. Bila hujan terjadi, maka air meresap, bercampur dengan lumpur dan abu menjadi aliran pekat. Kemudian aliran pekat tersebut mengalir menuruni lereng kearah hilir membawa segala material yang ada, mulai berukuran kecil sampai bongkah.

#### **2.2. Ruang Tiga Dimensi**

Ruang tiga dimensi adalah model fisik geometris dari alam semesta. Tiga dimensi umumnya terdiri dari panjang, lebar, dan kedalaman (atau tinggi), walaupun ada tiga arah saling tegak lurus dapat termasuk sebagai tiga dimensi.[ANO11C]

Ruang tiga dimensi biasanya dibagi menjadi tiga bagian sumbu. Yaitu sumbu x, y, dan z. gambar visualisasi ruang tiga dimensi dapat dilihat pada gambar 2.1.

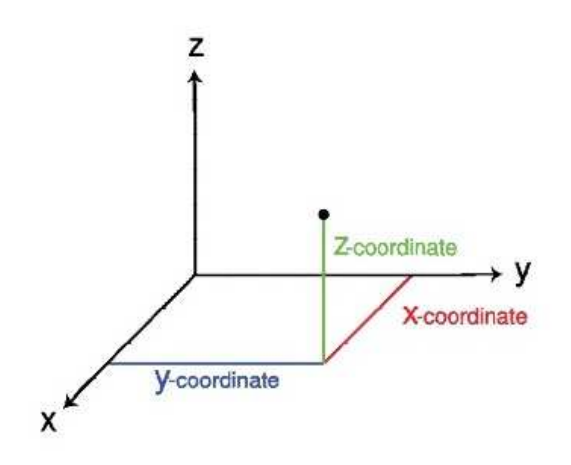

**Gambar 2.2** Gambar Visualisasi Ruang Tiga Dimensi

#### **2.3. Vertex**

*Vertex* adalah titik special yang mendeskripsikan sudut dari interaksi bentuk geometris. *Vertex* umumnya digunakan pada komputer grafis untuk menunjukkan sudut dari sebuah permukaan (yang biasanya berbentuk segitiga) pada model tiga dimensi[ANO11d]

#### **2.4. Edge**

*Edge* adalah sebuah segmen garis atau dimensi yang menyambungkan dua *vertex* 0 dimesi pada sebuah *polygon*. Sehingga pada saat diaplikaikan, sebuah *edge* menjadi sebuah konektor untuk segmen garis satu dimensi dan dua buah objek 0 dimensi. [ANO11e]

#### **2.5. Polygon**

*Polygon* adalah sebuah bentuk bidang datar yang tergabung oleh garisgaris tertutup. Bagian dalam *polygon* terkadang disebut sebagai badan polygon. *Polygon* sebenarnya adalah sebuah bentuk 2 dimensi. [ANO11f]

Sebuah benda 3 dimensi dibentuk dari kumpulan titik *vertex* yang dihubungkan oleh edge dan berbentuk *polygon*. Kumpulan polygon kemudian membentuk objek 3 dimensi yang utuh.

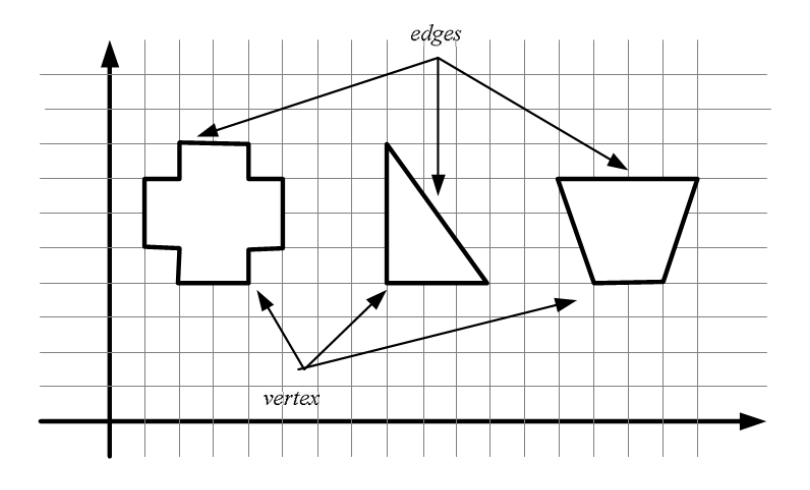

**Gambar 2.3** Gambar Polygon,edge,vertex

BLAN

#### **2.6. Multimedia**

*Multimedia* adalah gabungan dari dua kata yaitu multi dan media. Dalam bahasa Latin, multi berarti banyak atau bermacam-macam. Sedangkan media atau *medium* yang berasal dari bahasa Latin juga memiliki arti sesuatu yang digunakan untuk menyampaikan atau membawa sesuatu. Arti lainnya adalah alat untuk mendistribusikan dan merepresentasikan informasi.

Definisi lain dari multimedia adalah kombinasi dari setidaknya dua media *Input* atau *output*, suara, musik, animasi, video, teks, dan grafik. Multimedia bisa juga diartikan sebagai pemanfaatan komputer untuk membuat dan menggabungkan teks, grafik, audio dan video, dengan menggunakan alat yang memungkinkan pemakai beinteraksi, berkreasi dan berkomunikasi. [SUY03]

#### **2.6.1. Objek – objek multimedia**

Menurut M. Suyanto (2003) objek multimedia dibedakan menjadi enam, yaitu: teks, grafis, animasi, suara, video dan *software*.

1. Teks

Teks merupakan dasar dari pengolahan kata dan informasi berbasis multimedia. Secara umum ada empat macam teks: teks cetak, teks hasil *scan*, teks elektronik, dan *hypertext*.

a. Teks cetak

Teks cetak merupakan teks yang telah tercetak di suatu media misalnya tercetak di atas kertas. Agar komputer multimedia bisa membaca teks cetak, maka teks tersebut perlu diubah ke format yang dapat dibaca oleh mesin. Caranya adalah mengetik dengan *word processor* atau *text editor*. Cara yang lebih cepat adalah dengan melakukan *scan* terhadap teks tersebut.

b. Teks hasil *scan.*

Teks cetak yang dikonversi menjadi format yang terbaca oleh mesin menghasilkan *scanned text* atau teks hasil *scan*.

c. *Electronic text*

Teks yang bisa dibaca komputer dan dikirim melalui jaringan disebut e*lectronic text.*

d. *Hypertext* 

Sebagian besar penggunaan *link* dalam multimedia interaktif berdasarkan penggunaan *hypertext* yang biasa disebut *hotword* atau *hotkey*. Hal ini berarti bahwa pengguna ingin mendapatkan informasi tentang kata atau sebagian kalimat tertentu, dilakukan dengan memilih kata dengan *mouse* dan membuka *window* yang berisi informasi tambahan dalam bentuk teks, grafik atau audio.

Pada umumnya, *hotword* ditampilkan berbeda dengan teks lain pada monitor. Untuk membedakan *hotword* dengan teks lain dapat dilakukan dengan memberikan warna atau huruf berbeda, *pointer mouse*  berubah pada saat berada di atas *hotword*, dan lain-lain. Hal ini dapat memudahkan pengguna untuk mengenali teks yang mempunyai hubungan dengan informasi lebih lanjut.

Untuk mengembangkan program multimedia yang berorientasi pada teks (*text- oriented*), seperti panduan penggunaan (*manual reference*), maka harus dipilih *authoring tool* yang mempunyai kemampuan *hypertext*  yang baik.

#### 2. Grafik

Secara umum *image* atau grafik berarti *still image* (gambar tetap) seperti foto dan gambar.Manusia sangat berorientasi pada visual(*visualoriented*), dan gambar merupakan sarana yang sangat baik untuk menyajikan informasi. Semua objek yang disajikan dalam bentuk grafik adalah bentuk setelah dilakukan *encoding* dan tidak mempunyai hubungan langsung dengan waktu.

a. Gambar vektor

Gambar vektor tidak tersimpan dalam sebuah gambar, tetapi tersimpan sebagai rangkaian instruksi yang digunakan untuk membuat suatu gambar yang dinamakan algoritma, yang menentukan kurva, garis dan berbagai bangun dengan gambar. Vector lebih efisien untuk menyimpan gambar dengan sedikit warna dibandingkan dengan *bitmap.* Keunggulan vektor dibandingkan dengan *bitmap* adalah sifatnya yang *scalable,* ukuran *file* yang lebih kecil dan dapat diubah menjadi tampilan tiga dimensi.

b. *Bitmap* 

Bitmap merupakan rekonstruksi dari gambar asli yang tersimpan dalam rangkaian *pixel* tau titik-titik yang memenuhi bidang di layar komputer. Kelebihan dari *bitmap* adalah pengolahannya minimal dan cepat untuk ditampilkan karena dapat ditransfer secara langsung dari *file* ke layar monitor.

#### c. *Clip art*

*Clip art* adalah gambar foto dalam bentuk *digital*, biasanya yang telah disediakan oleh sistem yang digunakan, namun demikian *clip art* ini juga bisa diambil dari dokumen lain yang sejenis dan didukung oleh sistem tersebut*.*.

#### 3. Animasi

Animasi berarti gerakan *image* atau video, seperti gerakan orang yang sedang melakukan suatu kegiatan, dan lain-lain. Konsep dari animasi adalah menggambarkan sulitnya menyajikan informasi dengan satu gambar saja atau sekumpulan gambar. Animasi seperti halnya film, dapat berupa *frame-based* atau *cast-based animation* (animasi berbasis *cast*) mencakup pembuatan kontrol dari masing-masing objek (kadang-kadang disebut *cast member* atau *actor*) yang bergerak melintasi latar belakang (*background*). Hal ini merupakan bentuk umum animasi yang digunakan dalam permainan komputer dan *object-oriented software* untuk lingkungan *Window.*

*File* animasi memerlukan penyimpanan yang jauh lebih besar dibandingkan dengan *file* gambar. Dalam *authoring software*, biasanya animasi mencakup kemampuan "*recording*" dan "*playback*". Fasilitas yang dimiliki oleh *software* animasi mencakup *integrated animation tool*, *animation clip*, impor animasi, *recording*, *playback*, dan *transition effect*.

#### 4. Suara

Suara merupakan salah satu daya penarik yang berkesan untuk menarik perhatian seseorang. Suara dalam sistem multimedia dapat berupa rekaman suara, suara *background*, musik dan sebagainya. Dalam suatu multimedia interaktif, elemen suara dapat digunakan dalam proses penyampaian agar sesuatu yang disampaikan tersebut lebih mantap dan jelas.

Walaupun penggunaan suara dalam sebuah aplikasi multimedia memiliki banyak kelebihan, tetapi memerlukan perancangan secara teliti dalam penggunaanya. Berikut ini beberapa hal yang perlu diperhatikan dalam penggunaan suara dalam aplikasi multimedia :

Suara yang digunakan disesuaikan dengan kebutuhan.

- 1. Jangan terlalu banyak menggunakan suara yang sama dalam sebuah aplikasi karena dapat menimbulkan kebosanan.
- 2. Gunakan ukuran yang simpel dan tidak telalu tinggi.
- 5. Video

Ada empat macam video yang dapat digunakan sebagai objek *link*  dalam aplikasi multimedia. Yang pertama adalah *live video feeds,*  menyediakan objek-objek *link* multimedia yang menarik dan *real time*. Yang kedua, *video tape* yang menggunakan format VHS, 88 mm, Hi – 8mm, VHS-C, *Super* VHS dan Betacam. Yang ketiga, *Video disc* dan yang terakhir adalah *Digital Video.* [SUY03]

#### **2.7. 3D Studio Max**

Kemajuan ilmu dan teknologi dewasa ini, membuat kita semakin leluasa dalam mengapresiasikan suatu ide dan mewujudkannya menjadi sebuah karya yang sifatnya menarik, nyata dan variatif. 3D Studio Max merupakan salah satu software atau program yang telah dikenal secara luas dikalangan masyarakat pecinta teknologi informasi yaitu dengan kemampuannya untuk membangun sebuah karya desain grafis yang diwujudkan dalam bentuk 3D atau 3 Dimensi. Dengan 3D max kita dapat membuat desain grafis sebuah benda yang ada di dunia ini dalam bentuk 3D sehingga hasil dari karya itu akan tampak jauh lebih nyata seperti benda aslinya selain itu dengan 3d max juga dapat dibuat sebuah benda bergerak, serta mampu menganimasikannya. Format file standar pada 3D Studio Max adalah dengan ekstensi ".max" yang juga dapat diekspor menjadi format lain misalnya .3Ds atau ".fbx" yang merupakan format pada Autocad. Kemudian jika kita melakukan *render* untuk melihat hasil dari karya yang kita buat format akhirnya akan berbentuk video.

Tampilan layar kerja ketika kita membuka program 3d max adalah seperti pada gambar 2.4 di bawah ini :

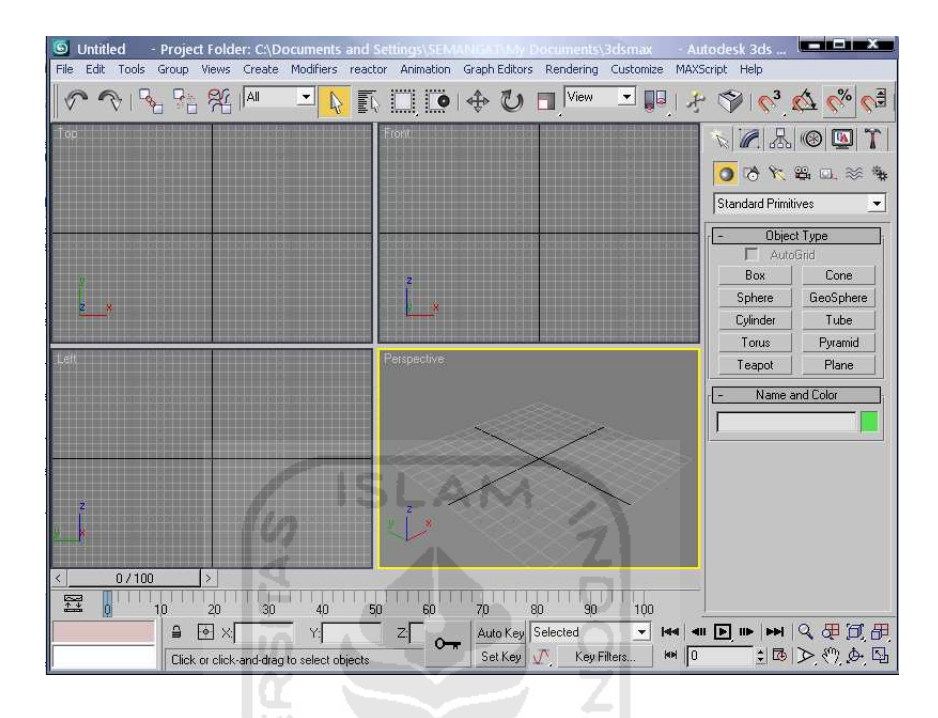

**Gambar 2.4** Layar Program 3D max

#### **2.8. Flash**

Flash sangat terkenal dikalangan desain grafis maupun multimedia. Flash telah banyak membantu para desainer untuk menciptakan sebuah animasi 2 dimensi yang unik dan cantik. Adobe Flash (dahulu bernama *Macromedia* Flash) adalah salah satu perangkat lunak komputer yang merupakan produk unggulan *Adobe* Systems. Flash digunakan untuk membuat gambar vektor maupun animasi.Flash sendiri menggunakan bahasa pemrograman bernama *ActionScript*.

Flash didesain dengan kemampuan untuk membuat animasi 2 dimensi yang handal dan ringan sehingga flash banyak digunakan untuk membangun dan memberikan efek animasi pada website, CD Interaktif dan yang lainnya. Selain itu aplikasi ini juga dapat digunakan untuk membuat animasi logo, video, game, tombol animasi dan lain sebagainya. Keunggulan yang dimiliki oleh Flash ini adalah ia mampu diberikan sedikit code pemograman baik yang berjalan sendiri

untuk mengatur animasi yang ada didalamnya. Video Flash memiliki ukuran file yang kecil dan dapat ditampilkan dengan ukuran layar yang dapat disesuaikan dengan keingginan. Banyak fiture-fiture baru dalam Flash yang dapat meningkatkan kreativitas dalam pembuatan isi media yang kaya, dengan memanfaatkan kemampuan aplikasi tersebut secara maksimal.[ANO11g]

#### **2.9. Visualisasi**

Pengertian Visualisasi jika berdasarkan kamus lengkap Indonesia – Inggris. kata Visualisasi berasal dari kata, yaitu :

- 1. *Visual* berarti berdasarkan penglihatan atau dapat dilihat.
- 2. *Visualization* berarti pemberian gambar.
- 3. *Visualize* berarti memberi gambar tentang sesuatu.

Visualisasi mengacu pada teknik untuk menampilkan gambar, diagram, atau animasi untuk menyampaikan pesan atau informasi. Penggunaan Visualisasi sudah meluas meliputi sains, teknik dalam berbagai bentuk pendidikan dan dalam interaktif multimedia, pengguna khusus visualisasi dalam komputer grafik memungkinkan berkembangnya penggunaan Visualiasasi.

#### **2.10 Animasi Partikel**

Animasi partikel atau *particle system* merupakan bagian objek geometri yang menghasilkan animasi dengan efek butiran yang berjalan terus menerus. *Particle system* dapat digunakan untuk membuat animasi yang menghasilkan efek semburan air, hujan, bintik salju, efek pecahan, awan dan animasi lainnya. Particle system terdiri dari spray, super spray, pf source, blizzard, pcloud, snow, parray. Sebagai contoh untuk membuat sebuah asap ataupun tetesan air hujan disini dapat menggunakan particle system berupa spray dengan cara menyesuaikan pengaturan dari particle system tersebut sesuai dengan keinginan kita.

#### **BAB III**

#### **METODOLOGI PENELITIAN**

#### **3.1. Metodologi Analisis**

Metode Analisis digunakan untuk menguraikan sistem visualisasi 3D Aliran Lahar Dingin menjadi komponen-komponen untuk diidentifikasi dan dievaluasi permasalahannya. Sistem yang dianalisis adalah sistem yang berisi informasi tentang segala sesuatu yang berkaitan dengan desain gunung, dalam bentuk multimedia, yang berupa informasi teks, gambar, animasi, grafis 3D, dan suara yang diaplikasikan menggunakan komputer. Sistem yang dianalisis adalah cara kerja aplikasi yang memvisualisasikan Aliran Lahar Dingin kedalam bentuk 3D. Tahap analisis ini merupakan tahapan yang paling penting dalam program yang dirancang, karena jika terjadi kesalahan dalam tahap ini akan menyebabkan terjadinya kesalahan pada tahap selanjutnya. Karena itu dibutuhkan suatu metode sebagai pedoman dalam mengembangkan sistem yang dibangun.

#### **3.2. Analisis Kebutuhan**

Dari metode dan langkah yang dilakukan maka hasil yang diperoleh adalah sebagai berikut.

#### **3.2.1. Analisis Kebutuhan Input**

Input adalah suatu bentuk masukan dan berupa data yang telah ada yang dibutuhkan oleh perangkat lunak sehingga dapat mencapai tujuan yang diinginkan. Masukan dari aplikasi Visualiasasi 3D Aliran Lahar Dingin Sebuah Gunung Berapi ini dengan menggunakan mouse atau keyboard.

#### **3.2.2. Analisis Kebutuhan Fungsi Dan Kinerja**

Fungsi dan kinerja yang dibutuhkan pada aplikasi ini adalah :

- 1. Membaca input dari keyboard atau mouse.
- 2. Pergerakan posisi gunung dan perubahan sudut pandang
- 3. Animasi 3 dimensi pada benda.

#### **3.2.3. Analisis Kebutuhan Output**

Output dari aplikasi ini adalah berupa tampilan 3D dalam bentuk video yang disajikan secara berurutan berdasarkan tahapan-tahapan yang ada lengkap dengan keterangannya. Objek dari aplikasi ini adalah Gunung yang mengeluarkan aliran lahar. **3.2.4. Analisis Kebutuhan Perangkat Keras** 

Perangkat keras dibutuhkan sebagai alat pengolah data yang bekerja secara otomatis mengolah data yang berbentuk teks, gambar, audio dan animasi. Konten yang akan ditampilkan dalam aplikasi ini menggunakan konten 3D, maka dari itu diperlukan sebuah komputer yang memiliki kemampuan untuk mengolah grafis yang baik agar aplikasi ini dapat bekerja dengan baik dan maksimal.

Berikut ini spesifikasi komponen perangkat keras yang dibutuhkan untuk pembangunan aplikasi ini adalah sebagai berikut:

- 1. Piranti berupa Keyboard dan mouse.
- 2. Piranti output berupa monitor dengan resolusi minimal 1024x768 dan speaker.
- 3. Kartu grafis yang mendukung *direct 9*, dengan memori minimal 512MB.
- 4. *Processor* minimal *dual core* dan meiliki kecepatan 2 ghz.
- 5. Memori RAM minimal 2 GB.
- 6. Harddisk yang memiliki ruang kosong minimal 20GB.

Adapun spesifikasi komponen perangkat keras yang diperlukan oleh pengguna yang menggunakan aplikasi ini adalah sebagai berikut :

- 1. Piranti input berupa *keyboard* dan *mouse.*
- 2. Piranti output berupa *monitor* dengan resolusi minimal 1024x768, dan *speaker.*
- 3. Kartu grafis yang mendukung *Direct 9*, dengan memori minimal 256MB.
- 4. *Procesor* minimal memiliki kecepatan 1,6 Ghz.
- 5. Memori RAM minimal 1GB.
- 6. Hardisk yang memiliki ruang kosong minimal 100MB.

#### **3.2.5 Analisis Kebutuhan Perangkat Lunak**

Selain perangkat keras, perangkat lunak juga diperlukan dalam pembangunan aplikasi dan dalam menjalankan aplikasi. Perangkat lunak yang dibutuhkan akan dibagi menjadi dua sisi, pada sisi pembangunan aplikasi dan dari sisi pengguna aplikasi.

Perangkat lunak yang dibutuhkan pada pembangunan aplikasi adalah sebagai berikut:

- 1. *Sistem operasi*, sistem operasi yang dibutuhkan untuk pembangunan aplikasi adalah antara lain Windows XP atau Vista.
- 2. *3Ds Max*, 3Ds Max merupakan aplikasi yang digunakan sebaga*i software*  untuk membangun visualisasi aliran lahar dingin tersebut, serta membuat animasi pada objek-objek tertentu.
- 3. Flash, Flash merupakan aplikasi yang digunakan sebagai tampilan pendukung untuk menampilkan 3D yang dibuat yang disajikan secara berurutan.

Sedangkan perangkat lunak yang diperlukan oleh pengguna aplikasi adalah sebagai berikut:

1. *Sistem operasi*, sistem operasi yang dapat digunakan untuk menjalankan aplikasi adalah antara lain Windows XP, Vista.

#### **3.3. Perancangan Perangkat Lunak**

#### **3.3.1. Metode Perancangan**

Dalam perancangan sistem ini, proses pembangunan dilakukan pertama kali dengan merancang sebuah *storyboard*. Dalam perancangan aplikasi multimedia *storyboard* sendiri merupakan metode yang paling cocok alasannya karena dengan storyboard orang akan lebih mudah memahami konsep keseluruhan dan ide cerita dari sistem yang dibuat. Dengan storyboard kita dapat membuat suatu konsep awal untuk membangun suatu animasi 3D. *Storyboard* sendiri digunakan sebagai panduan untuk membangun suatu animasi 3D yang membantu kita memvisualisasikan bagaimana potongan dari alur cerita yang berhubungan dengan yang lain agar alur cerita dari 3D yang kita buat tidak melenceng dari konsep awalnya.

*Storyboard* merupakan konsep komunikasi dan ungkapan kreatif, teknik dan media untuk menyampaikan pesan dan gagasan secara visual, termasuk audio dengan mengolah elemen desain grafis berupa bentuk dan gambar, huruf dan warna, serta tata letaknya, sehingga pesan dan gagasan dapat diterima oleh sasarannya. Alur cerita dari *storyboard* dibagi menjadi bagian-bagian yang kecil yang memusatkan aspek tertentu dari suatu masalah

#### **3.3.2. Membuat Storyboard**

*Storyboard* merupakan alur berjalannya sistem ini yang berisi sketsa tampilan 3D yang disertai dengan keterangan mengenai gambar yang dibuat. Untuk mempermudah pemahamannya, *storyboard* akan dibagi menjadi beberapa potongan cerita yang antara lain sebagai berikut :

#### **3.3.2.1 Storyboard** *pembuka*

Pada halaman pembuka ini diberikan beberapa menu seperti masuk untuk masuk ke halaman utama. Tabel *storyboard* pembuka dapat dilihat pada tabel 3.1 dibawah ini.

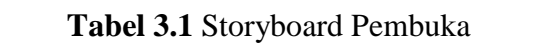

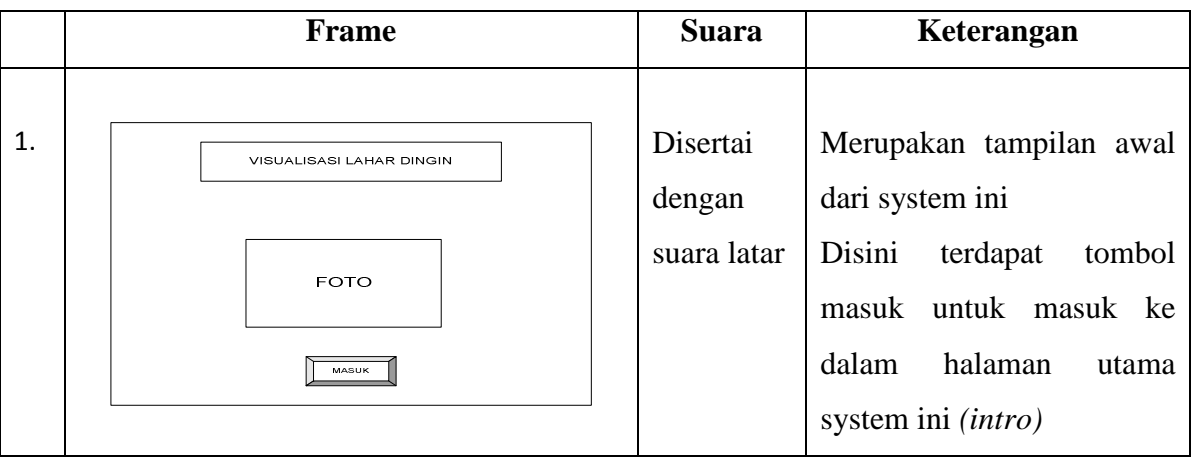

**ISL** 

AM

## **3.3.2.1 Storyboard 3D**

**Tabel 3.2** Storyboard 3D Aliran Lahar Dingin

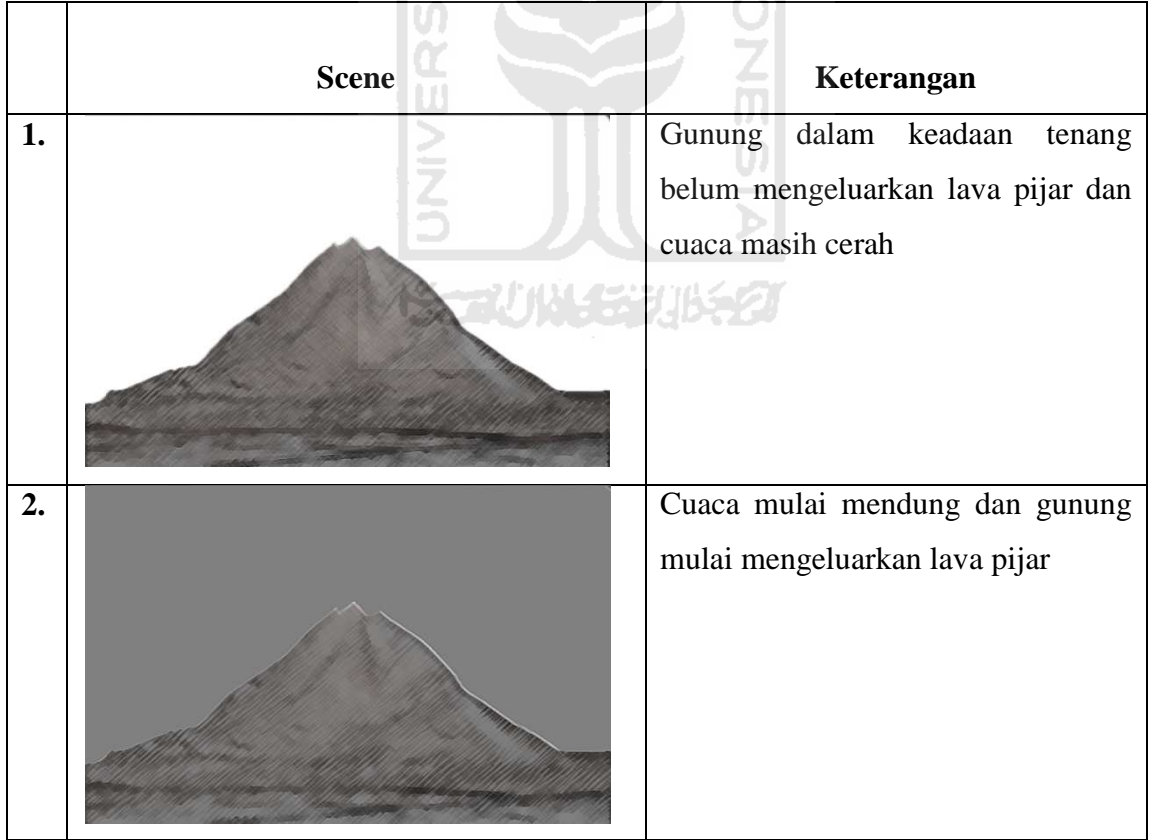

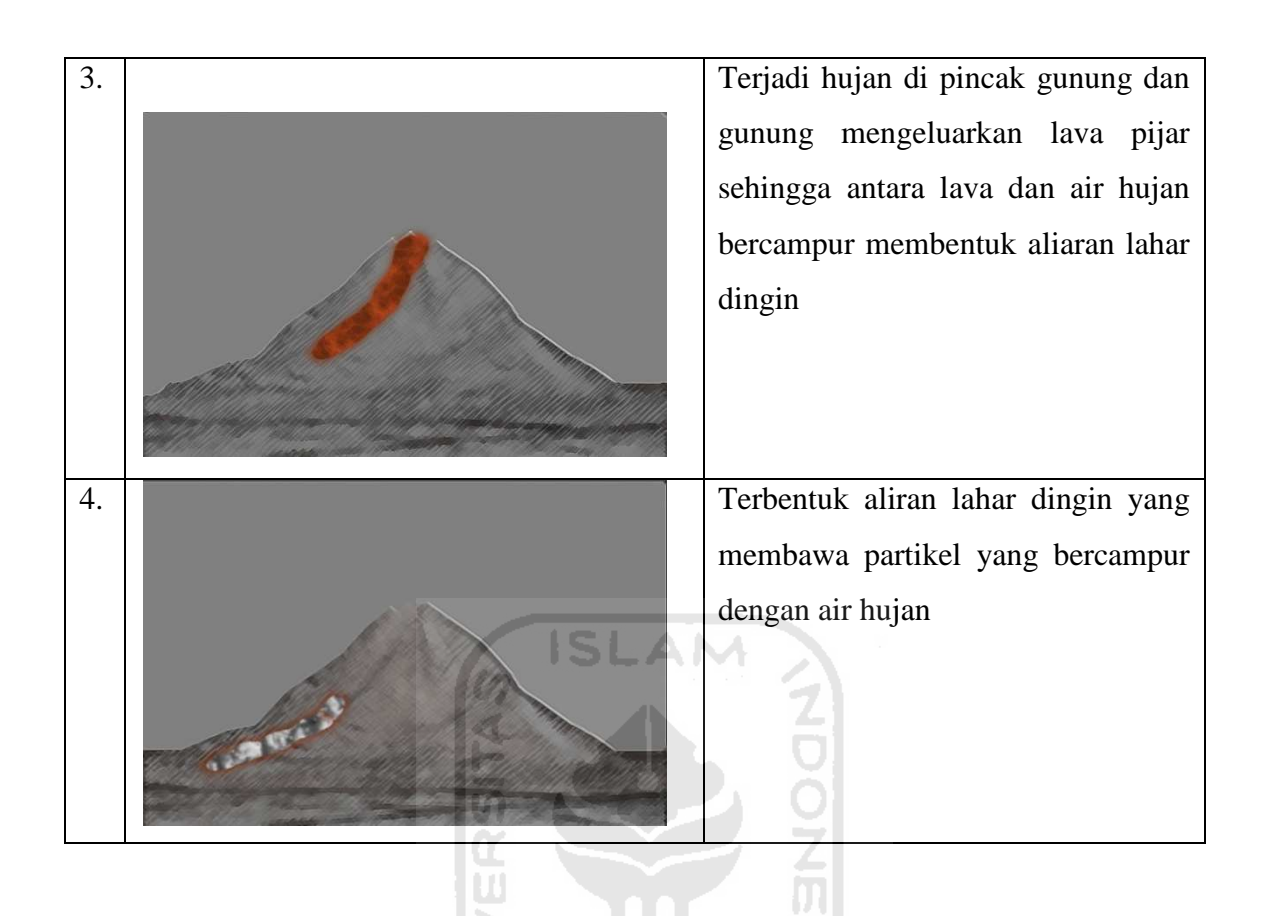

#### **3.4. Perancangan Antar Muka**

Perancangan antarmuka bertujuan untuk memberikan kemudahan dalam mengimplementasikan perangkat lunak yang akan dibangun. Dan merupakan antarmuka yang akan tampak pada saat pengguna menggunakan aplikasi ini.

m

#### **3.4.1. Antarmuka Halaman Tahapan Visualisasi Lahar dingin**

Tampilan halaman tahapan visualisasi merupakan tampilan utama yang berisi informasi proses terjadinya lahar dingin dari awal hingga akhir yang dibagi menjadi beberapa tahapan disusun berdasarkan *storyboard* yang di buat. Di halaman ini, kita diberikan beberapa pilihan menu yang dapat dipilih oleh user, yaitu foto, video. Tampilan rancangan antarmuka halaman menu dapat dilihat pada gambar 3.1 di bawah ini.

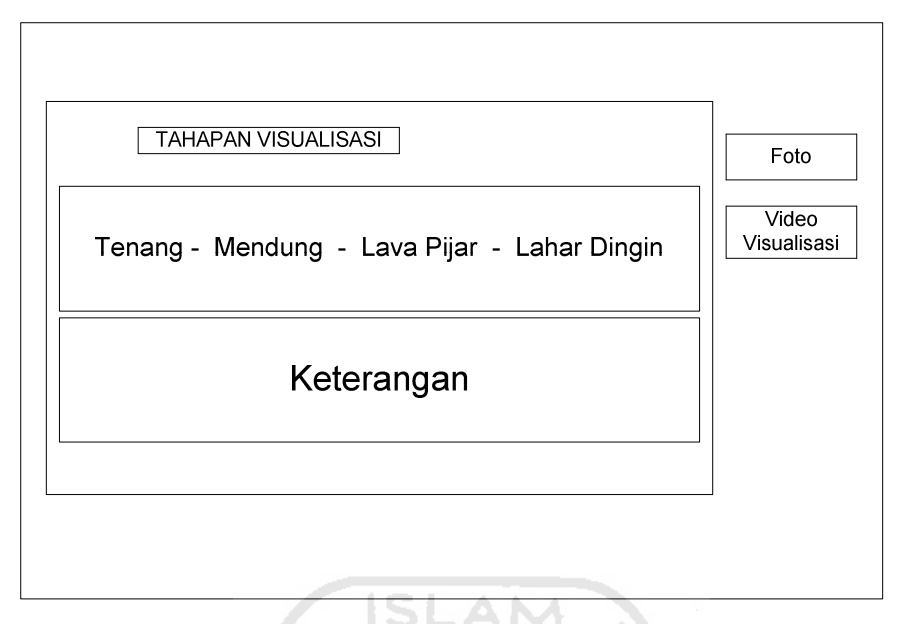

**Gambar 3.1** Rancangan Antarmuka Halaman Tahapan Visualisasi

Pilihan foto merupakan menu yang di dalamnya terdapat foto-foto kejadian lahar dingin di beberapa tempat. Sebagai catatan untuk menu foto ini hanya terdapat pada tahapan terakhir yaitu lahar dingin. Pilihan selanjutnya adalah pilihan video. Pada bagian ini menampilkan video visualisasi secara 3D tentang lahar dingin sesuai dengan tahapan-tahapannya dari awal hingga akhir.

# **3.4.2. Antarmuka Halaman Foto**

Rancangan antarmuka pada halaman foto yaitu menampilkan foto-foto kejadian terjadinya lahar dingin di beberapa lokasi yang terjadi di beberapa tempat kemudian disetiap foto terdapat nama lokasi tempat terjadinya banjir lahar dingin tersebut. di halaman foto ini terdapat tombol ke kanan dan kekiri yang mana fungsinya untuk melihat atau menggeser ke foto-foto yang lainnya. Serta tombol kembali untuk kembali ke menu sebelumnya yaitu menu tahapan lahar dingin. Perancangan antarmuka bagian foto tersebut dapat dilihat pada gambar 3.2 di bawah ini.

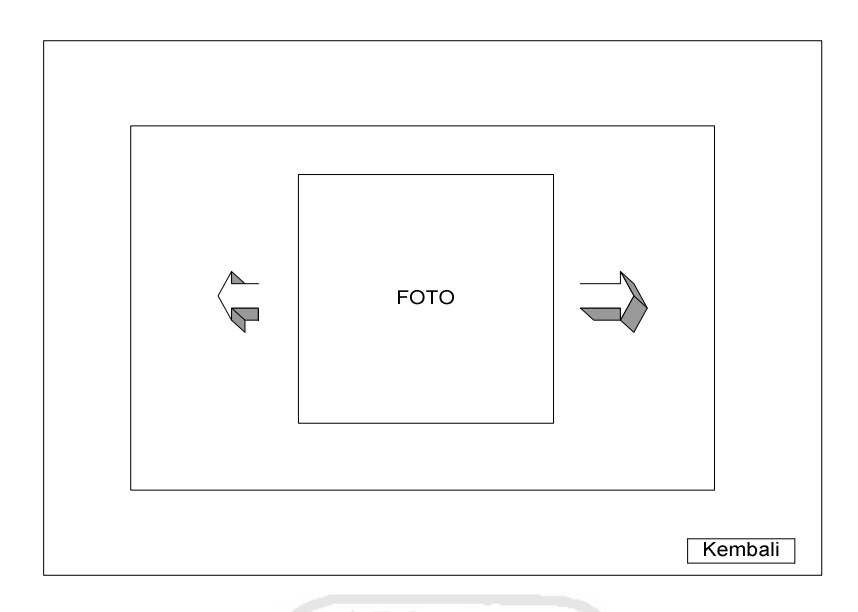

**Gambar 3.2** Rancangan Antarmuka halaman Foto

#### **3.4.3 Antarmuka Halaman Video**

Halaman Video merupakan halaman yang akan menampilkan secara 3D visualisasi lahar dingin yang telah dibuat yang mana akan ditampilkan secara urut berdasarkan proses-prosesnya pada *storyboard* yang menyesuaikan pada halaman tahapan visualisasi. Disini terdapat tombol kembali untuk kembali ke halaman sebelumnya yaitu halaman tahapan visualisasi. Rancangan antarmuka halaman video dapat dilihat pada Gambar 3.3 dibawah ini.

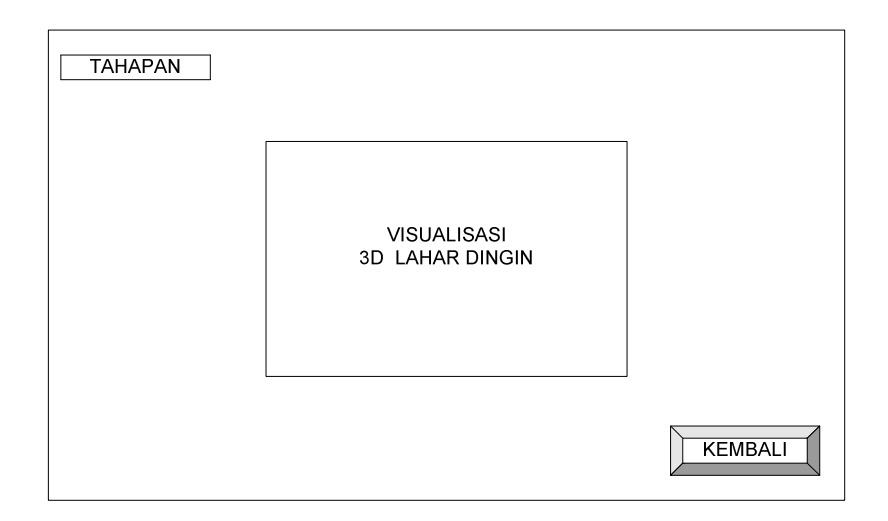

**Gambar 3.3** Rancangan Antarmuka Halaman Video

#### **BAB IV**

#### **HASIL DAN PEMBAHASAN**

Hasil dan pembahasan berkaitan dengan implementasi perangkat lunak yang meliputi batasan implementasi dan implementasi perangkat lunak serta rancangan antarmuka, pengujian program dan pengujian menu, analisis kinerja program dan kelebihan dan kekurangan sistem.

#### **4.1 Batasan Implementasi**

Untuk pemodelan 3D ini dirancang dengan menggunakan *software* 3D max 9 kemudian di *render* dalam bentuk video dan kemudian hasil dari render 3D tersebut di masukkan ke dalam *software* flash untuk menampilkan 3D tersebut secara berurutan serta diberikan keterangan tentang prosesnya.

#### **4.2. Tahap Pembuatan Proses**

1. Analisis data

Mengumpulkan berbagai data yang berkaitan dengan aliran lahar dingin gunung berapi.

m U)

2. Desain

Merancang dan membuat *storyboard* sebagai media perancangan system untuk mengetahui alur dari 3D yang dibuat. Membuat dasar-dasar tampilan antarmuka (*interface*).

3. Pemodelan

Objek-objek dimodelkan secara 3D dengan objeknya yang berupa gunung yang mengeluarkan lava dan aliran lahar dingin disertai hujan.

4. Pengkodean

Hasil dari pemodelan 3D kemudian di masukkan ke dalam flash untuk diatur dan dapat disajikan dalam bentuk tahapan secara berurutan dan diberikan penjelasannya.

5. Pengujian

Mengadakan pengujian *s*ecara sederhana dengan melakukan pengujian kepada beberapa user.

#### **4.3. Implementasi Pemodelan 3D**

Merupakan tahap pemodelan 3D dari awal hingga akhir membentuk sebuah visualisasi 3D aliran lahar dingin.Yang mana dari dari tahap pembentukan hingga nanti menjadi

#### **4.3.1. Pemodelan Gunung**

Tahapan Pembuatan objek gunung dibentuk dengan sedemikian rupa dan pemberian material sehingga hasilnya akan menyerupai gunung pada umumnya. pertama-tama yang perlu di buat yaitu sebuah bangunan kerucut dan dikira-kira bentuk serta ukurannya sesuai dengan kehendak kita.

 Kemudian membentuk tekstur gunung lekukan-lekukan di buat menyerupai sebuah sungai jalur aliran lahar gunung dengan membuatnya pada sebuah kerucut yang kita bentuk tadi. Dapat kita lihat pada gambar 4.1 di bawah ini :

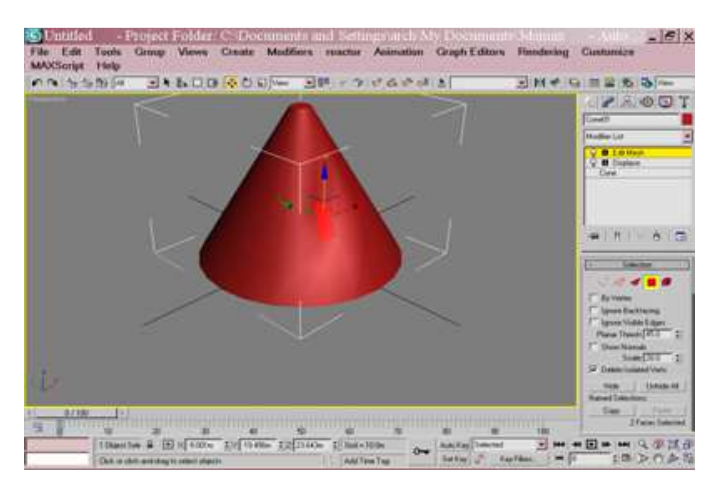

**Gambar 4.1** Tahapan pembuatan tekstur

 Selanjutnya tahapan pemberian material pada objek gunung yang sudah di buat tadi dengan memasukkan file gambar berupa pasir yang berformat .JPG.Dapat kita lihat pada gambar 4.2 di bawah ini

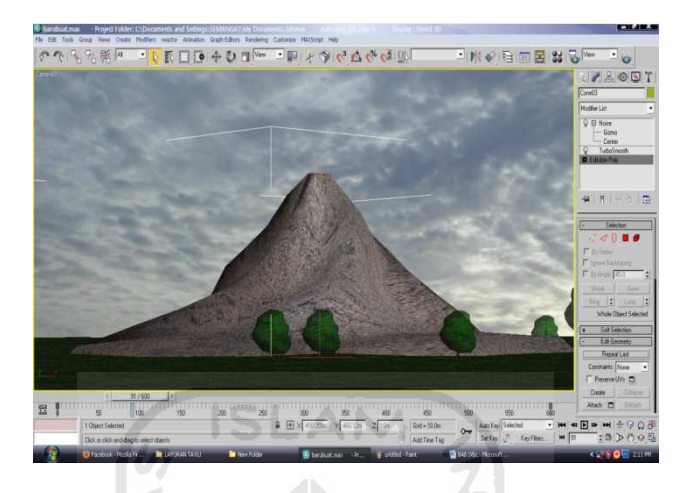

**Gambar 4.2** Tahapan tekstur gunung yang di beri material

#### **4.3.2. Pemodelan Asap dan Hujan**

Untuk membuat atau memodelkan sebuah asap dan hujan kita menggunakan animasi partikel atau *particle system* berupa spray kemudian di sesuaikan intensitasnya atau *parameternya*. Untuk animasi asap di sesuaikan letaknya tepat di puncak gunung dan di sesuaikan *parameternya* sekaligus diberikan material hingga menyerupai asap gunung sesungguhnya. Hujan sendiri hampir sama prosesnya diletakkan agak jauh di atas puncak gunung kemudian di beri material yang menyerupai air hujan. Tahapannya dapat kita lihat seperti pada gambar 4.3 di bawah ini :

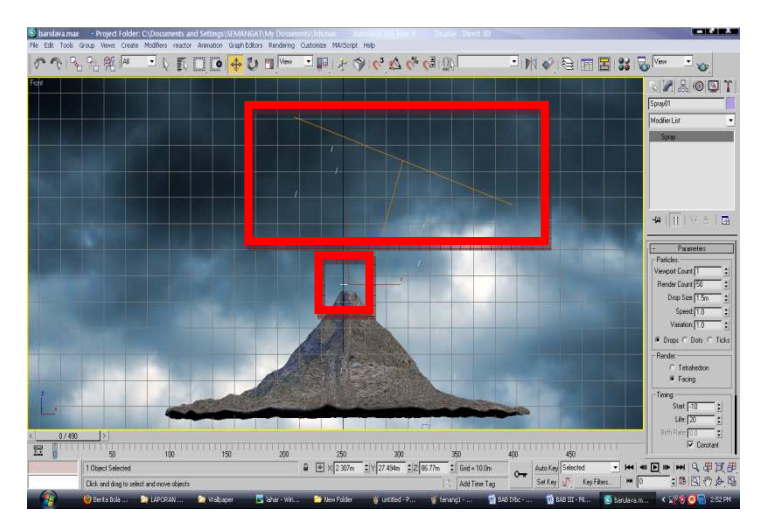

**Gambar 4.3** Tahapan pembuatan hujan dan Asap

#### **4.3.3. Pemodelan Lava**

Untuk tahapan pembuatan lava yang nantinya akan keluar dari puncak gunung dibuat menggunakan *particle system*,kemudian kita letakkan di atas puncak gunung. Selanjutnya menghubungkan animasi partikel yang keluar dengan membuat jalur untuk lintasan lava terlebih dahulu dengan sebuah line atau garis agar lava tersebut melewati jalur yg kita buat. Seperti dapat kita lihat pada gambar 4.4 di bawah ini:

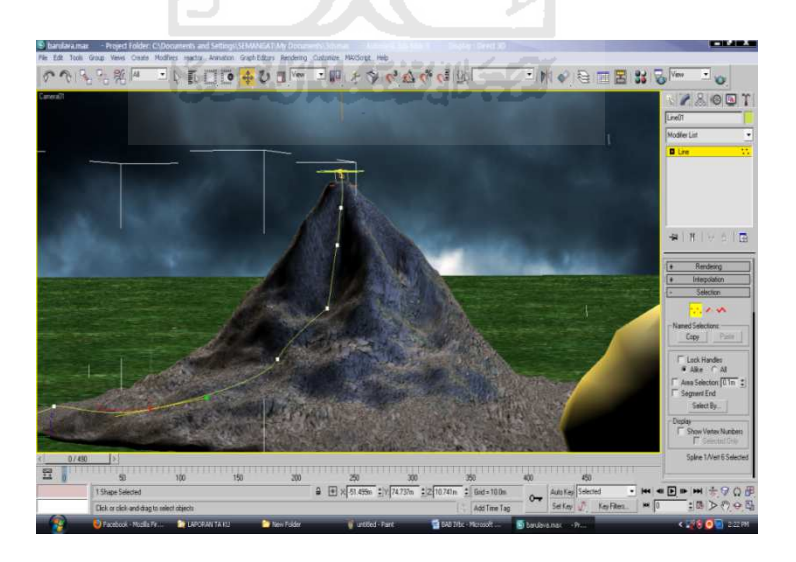

**Gambar 4.4** Tahapan pembuatan garis jalur lintasan lava

 Tahapan selanjutnya yaitu mengatur parameter-parameter pada pengaturan dari *particle system* tersebut, kita sesuaikan sedemikian rupa. Mengatur jenis material dan memberi warna material yang keluar dari puncak gunung agar terlihat mirip dengan lava pijar ataupun lava dingin. Di atur dan di sesuaikan parameternya melalui pengaturan maps. Pemodelan Lava dapat kita lihat pada gambar 4.5 di bawah ini .

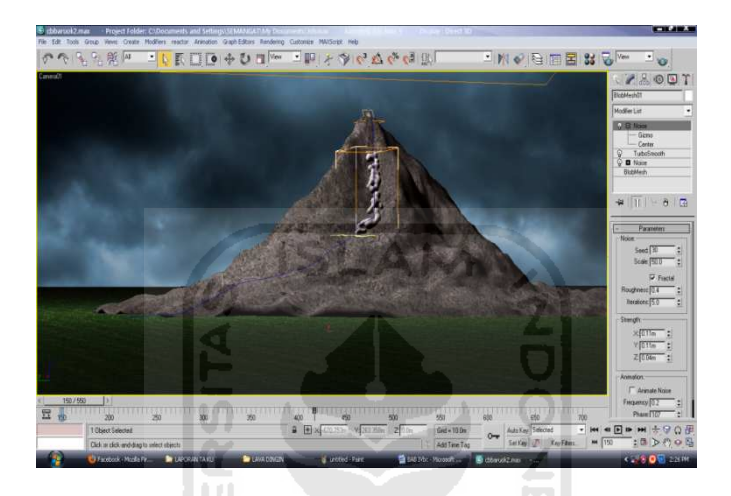

**Gambar 4.5** Tahapan Pemodelan Lava

#### **4.3.4. Tahapan Pengaturan Pencahayaan**

Tahapan yang dilakukan selanjutnya adalah membuat cahaya target direct ke arah lintasan lava berjalan.Agar warna lava bisa merah seperti lava pijar. Seperti dapat kita lihat pada gambar 4.6 di bawah ini :

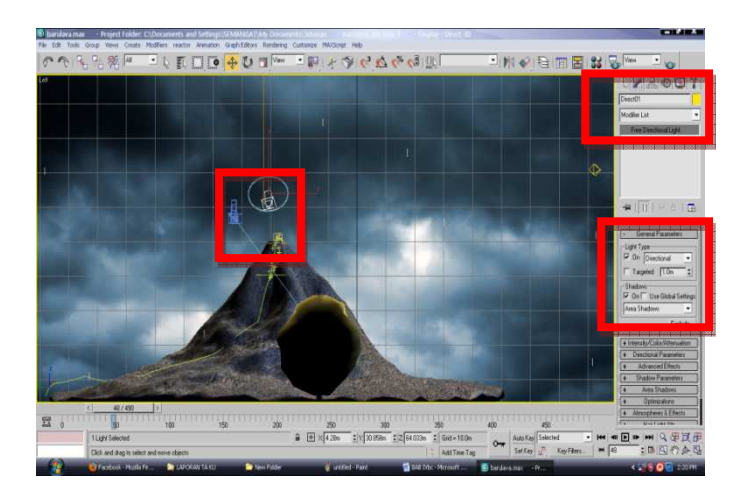

**Gambar 4.6** Tahapan pembuatan pencahayaan

Mengubah pengaturan material dengan mengubah pengaturan maps.hampir sama seperti tahapan mengatur material lainya. Kemudian membuat cahaya omni agar lava bisa kelihatan jelas dan diletakkan di atas sesuai cahaya yang di inginkan. Mengatur parameter omni kita sesuaikan pengaturanpengaturannya setelah itu dapat di test dengan di *render.* Dapat kita lihat pada gambar 4.7 di bawah ini.

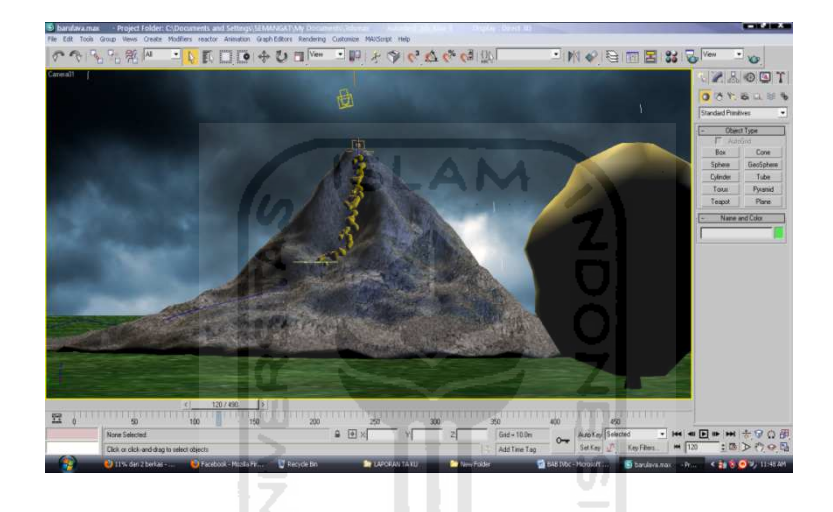

**Gambar 4.7** Tahapan Pencahayaan setelah di berikan material

#### **4.3.5. Pemodelan Sungai**

Pertama-tama yang harus dilakukan yaitu membuat penampang sungai dengan menggunakan *plane* pada 3d max sebagai tempat air nantinya kemudian di bentuk di berikan pengaturan-pengaturan hingga kira-kira mirip dengan sungai kemudian di letakkan di bawah jalur aliran lahar lahar yang mana sebagai jalur terusan dari jalur aliran lahar itu sendiri. Tahap selanjutnya yaitu membuat air,di gunakan *plane* untuk membuat air kemudian di berikan pengaturan agar air dapat kelihatan seperti mengalir dan terdapat gelombang air. Untuk membuat air menjadi mengalir maka di berikan pengaturan berupa *noise* sebagai tekstur dari air itu sendiri. Seperti dapat kita lihat pada gambar 4.8 di bawah ini :

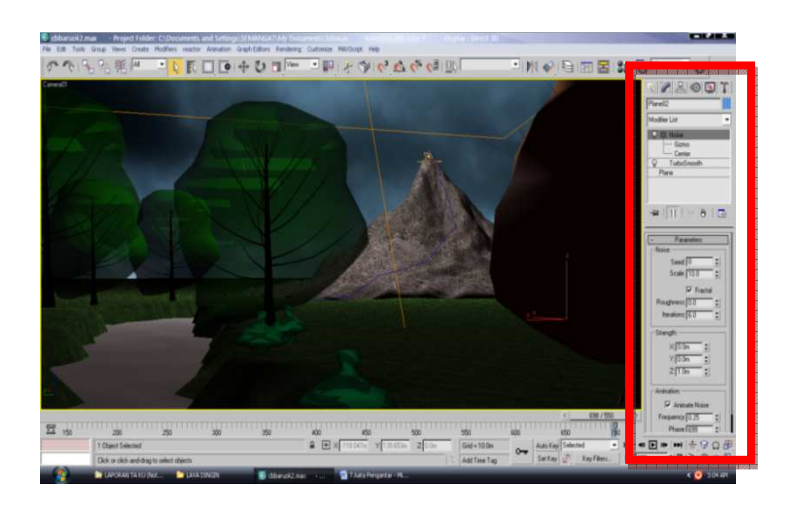

**Gambar 4.8** Tahapan pembuatan sungai

#### **4.4. Implementasi Antarmuka**

Implementasi antarmuka visualisasi 3D aliran lahar dingin ini merupakan konten 3D yang dapat dieksplorasi sebagai berikut:

#### **4.4.1. Implementasi Antarmuka Halaman Pembuka**

Implementasi antarmuka halaman Pembuka merupakan tampilan awal pada saat pertama membuka aplikasi ini. Disini terdapat tombol masuk untuk masuk ke halaman utama yaitu halaman yang berisi tahapan tahapan lahar dingin. Di menu pembuka ini juga terdapat gambar dari merapi yang disajikan dalam bentuk *slide show* dan juga ditambahkan suara latar. Antarmuka ini dapat kita lihat pada gambar 4.9 di bawah ini :

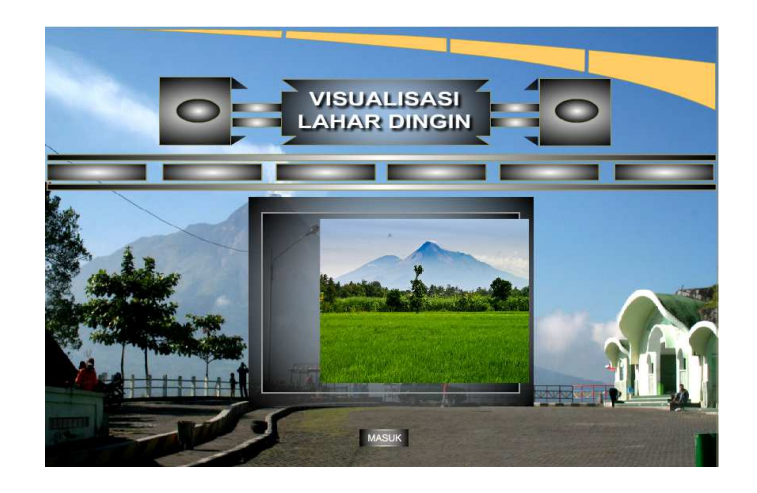

 **Gambar 4.9** Implementasi Antarmuka Halaman Pembuka

#### **4.4.2 Implementasi Halaman Menu Home**

 Implementasi halaman menu home merupakan tampilan utama dari aplikasi ini yang mana di dalamnya berisi menu-menu yang berhubungan dengan visualisasi lahar dingin ini.menunya terdiri dari : Menu Proses Terjadinya Lahar Dingin, Menu Video Lahar Dingin, Menu Foto Lahar Dingin. Pada menu proses terjadinya lahar dingin berisi tentang tahap demi tahap terjadinya lahar dingin disertai dengan video visualisasi 3D-nya. Sedangkan pada menu video lahar dingin akan menampilkan video pendek kejadian nyata lahar dingin. Dan yang terakhir menu foto lahar dingin di dalamnya akan menampilkan foto kejadian lahar dingin di beberapa tempat. Untuk lebih jelasnya dapat kita lihat pada gambar 4.10 di bawah ini :

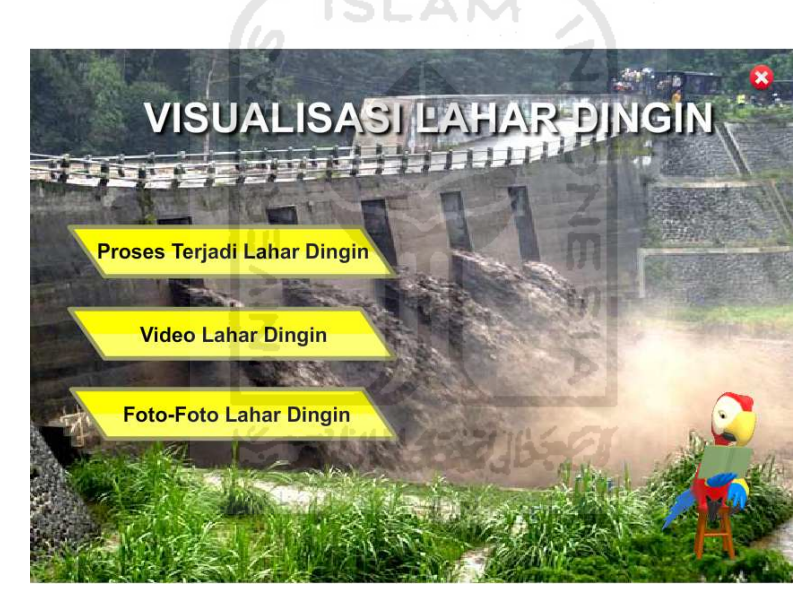

**Gambar 4.10** Implementasi Halaman Menu Home

#### **4.4.2.1 Implementasi Halaman Menu Proses Terjadi Lahar Dingin**

 Implementasi menu proses terjadi lahar dingin merupakan tampilan dari menu visualisasi yang di dalamnya berisi tentang penjelasan dari tahap ke tahap disertai gambar meliputi tahap tenang, tahap mendung, tahap lava pijar tahap lahar dingin. Untuk tahap tenang itu sendiri yaitu ketika gunung masih dalam keadaan tenang. Tahap mendung yaitu ketika cuaca di sekitar gunung berubah menjadi mendung. Kemudian tahap lava pijar yaitu ketika cuaca menjadi hujan kemudian dalam waktu bersamaan gunung mengeluarkan lava pijar. Tahapan terakhir yaitu lahar dingin yaitu ketika sisa-sisa lava yang dikeluarkan gunung mengendap di sepanjang jalur aliran lahar terbawa turun oleh arus air hujan dan akhirnya turun ke sungai. Pada halaman ini jika menekan gambar pada masing – masing tahap maka langsung akan menampilakan video visualisasi 3D sesuai dengan gambar tahapan yang kita tekan. Untuk tenang akan menampilakan visualisasi 3D ketika Tenang, Mendung akan menampilkan visualisasi 3D ketika mendung, Lava Pijar akan menampilkan visualisasi 3D ketika mengeluarkan lava, serta Lahar dingin akan menampilkan 3D ketika terjadi lahar dingin. Untuk lebih jelasnya dapat kita lihat pada gambar 4.11 di bawah ini :

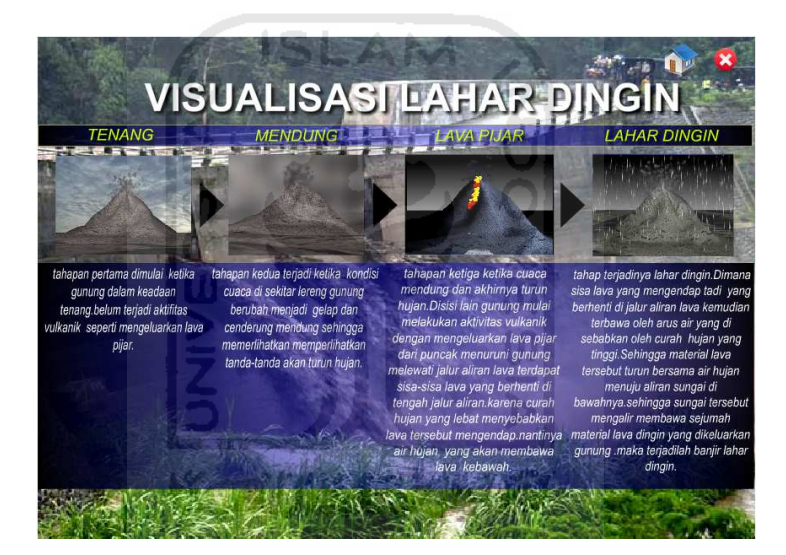

 **Gambar 4.11** Implementasi Menu Tahap 1 Tenang

#### **4.4.2.1.1 Implementasi Video Visualisasi Tahap Tenang**

Implementasi Halaman Menu Tahap Tenang merupakan bentuk video visualisasi dalam bentuk 3D gunung merapi pada saat dalam keadaan tenang belum melakukan aktivitas seperti mengeluarkan lava sesuai dengan tahap yang di jelaskan sebelumnya. Di halaman ini terdapat menu kembali untuk kembali ke menu sebelumnya. Implementasi Halaman Menu Tenang dapat dilihat Pada Gambar 4.12. :

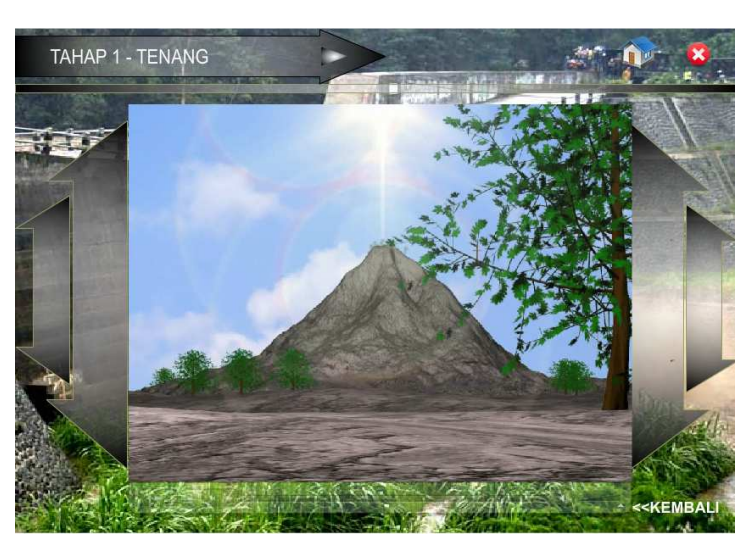

 **Gambar 4.12** Implementasi Halaman Visualisasi Tenang

#### **4.4.2.1.2 Implementasi Video Visualisasi Tahap Mendung**

Implementasi Halaman Menu Tahap Mendung merupakan bentuk video visualisasi dalam bentuk 3D gunung merapi pada saat cuaca di lereng gunung berubah menjadi Mendung menunjukkan tanda-tanda akan hujan sesuai dengan tahap yang di jelaskan sebelumnya. Di halaman ini terdapat menu kembali untuk kembali ke halaman sebelumnya yaitu di halaman tahapan penjelasan tentang mendung. Implementasi Halaman Menu Tenang dapat dilihat Pada Gambar 4.13. :

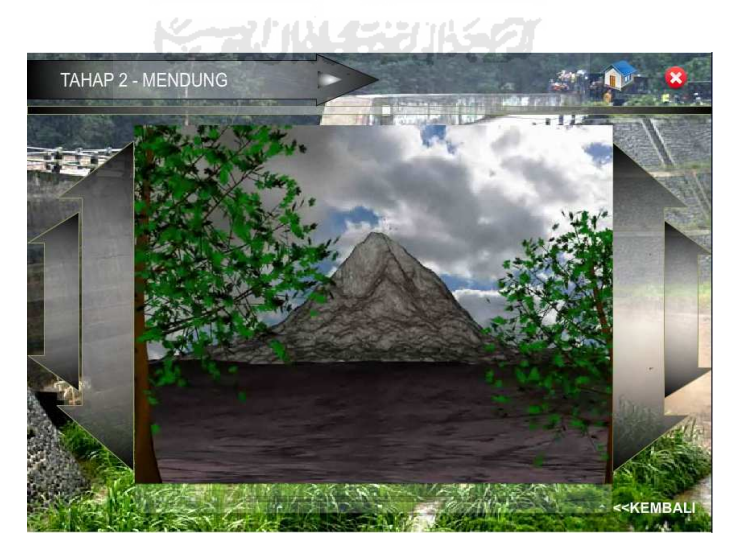

 **Gambar 4.13** Implementasi Halaman Visualisasi Mendung

#### **4.4.2.1.3 Implementasi Video Visualisasi Tahap Lava Pijar**

Implementasi Halaman Menu Tahap Lava Pijar merupakan bentuk video visualisasi dalam bentuk 3D gunung pada mengeluarkan lava pijar dan pada saat itu terjadi hujan yang sangat lebat sesuai dengan tahap yang di jelaskan sebelumnya. Di halaman ini terdapat menu kembali untuk kembali ke halaman sebelumnya. Implementasi Halaman Menu Tenang dapat dilihat Pada Gambar 4.14 :

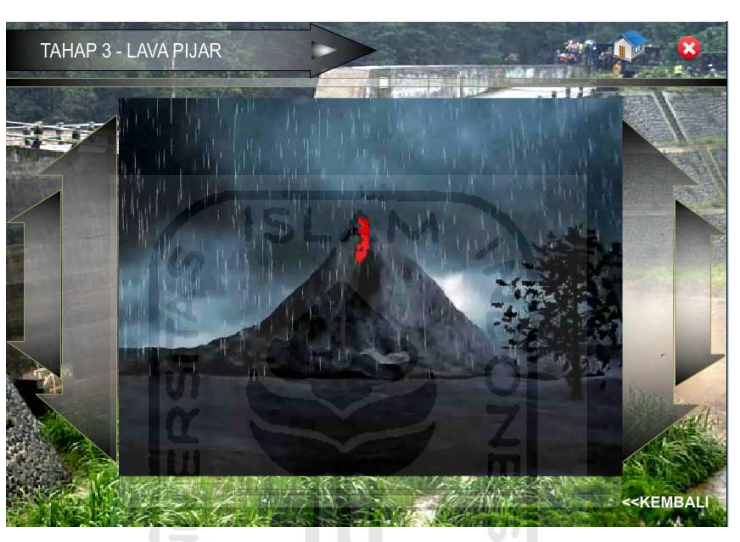

 **Gambar 4.14** Implementasi Halaman Visualisasi Lava Pijar

#### **4.4.2.1.4 Implementasi Video Visualisasi Tahap Lahar Dingin**

Implementasi Halaman Menu Tahap Lahar dingin merupakan bentuk video visualisasi dalam bentuk 3D gunung pada saat terjadinya lahar dingin yaitu ketika lava pijar yang mengendap di jalur aliran lahar terbawa oleh air hujan menuruni gunung sehingga terjadilah banjir lahar dingin sesuai dengan tahap yang di jelaskan sebelumnya. Di halaman ini terdapat menu kembali untuk kembali ke halaman sebelumnya. Implementasi Halaman Menu Tahapa Lahar dingin dapat dilihat Pada Gambar 4.15 :

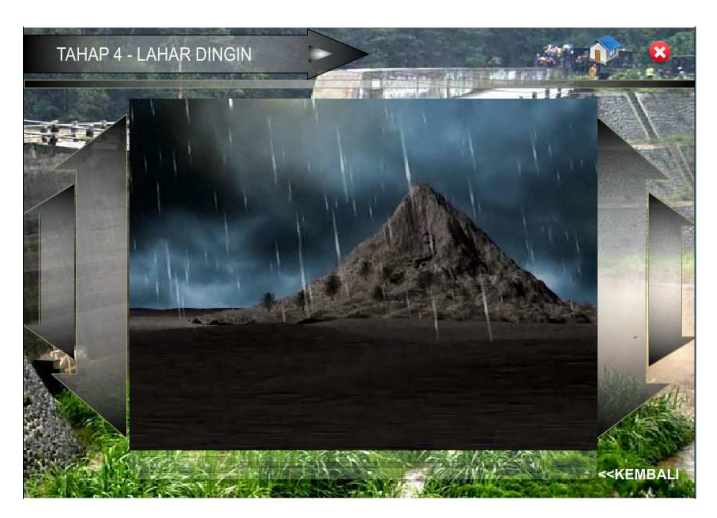

 **Gambar 4.15** Implementasi Halaman Visualisasi Lahar Dingin

#### **4.4.2.2 Implementasi Halaman Menu Video**

 Implementasi Halaman Menu Video yaitu halaman yang akan menampilkan video pendek tentang kejadian lahar dingin yang pernah terjadi. Untuk lebih jelasnya dapat kita lihat pada gambar 4.16 di bawah ini

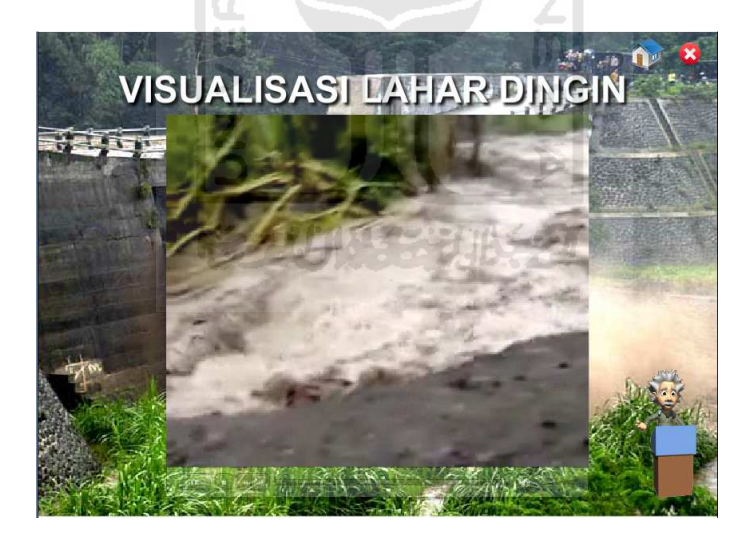

**Gambar 4.16** Implementasi Halaman Menu Foto

#### **4.4.2.3 Implementasi Halaman Menu Foto**

 Implementasi Halaman Foto yaitu menu yang akan menampilkan beberapa foto dari kejadian lahar dingin pasca terjadinya erupsi merapi yang belum lama ini terjadi. Kemudian selain itu pada Halaman Foto ini dilengakapi tombol ke kanan dan ke kiri untung melihat foto-foto selanjutnya serta tombol kembali untuk

kembali ke menu sebelumnya. Untuk lebih jelasnya dapat kita lihat pada gambar 4.17 di bawah ini

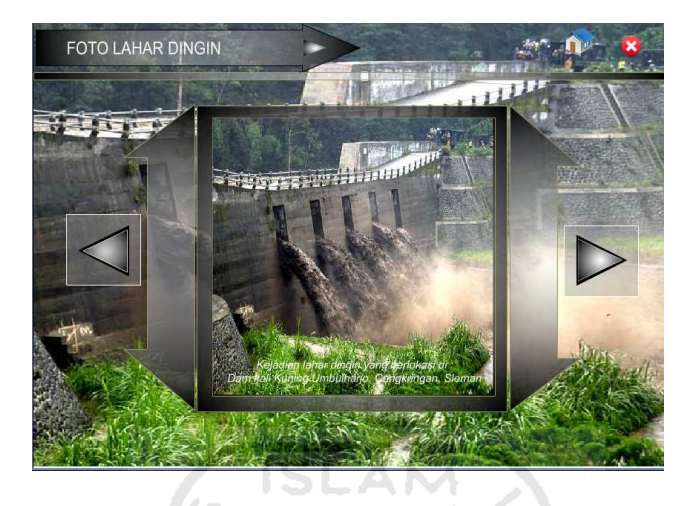

**Gambar 4.17** Implementasi Halaman Menu Foto

#### **4.5 Analisis Kinerja**

Untuk menguji sejauh mana sistem dapat berinteraksi dengan pengguna yaitu dengan diberi tindakan oleh pengguna ke dalam sistem. Sehingga dapat diketahui bahwa sistem dapat berjalan dengan baik atau tidak.

## **4.5.1 Analisis Kesesuaian Dengan Landasan Teori**

Sesuai dengan landasan teori dalam urutan pembuatan Visualisasi 3D lahar dingin ini, analisis yang dapat dilakukan setelah diberi tindakan terhadap 3D lahar dingin yang telah di bangun dan diperoleh hasil sebagai berikut :

- a. Visualisasi yang ditampilkan berbasis 3D dengan kamera sudut pandang orang pertama dan menampilkan sebuah visualisasi gunung dan juga visualisasi terjadinya lahar dingin.
- b. Di dalam 3D ini menggunakan flash sebagai tampilan pendukung untuk mengatur, mengelola, menyusun alur proses terjadinya lahar dingin.kemudian terdapat penjelasan dan gambar pada masing-masing proses.

c. Sesuai dengan kejadian lahar dingin yang pernah terjadi dalam 3D visualisasi lahar dingin ini disertakan juga foto-foto kejadian lahar dingin terjadi di beberapa tempat .

Sehingga kesimpulan yang dapat di analisis dari hasil tersebut bahwa aplikasi ini menyajikan informasi tentang aliran lahar dingin yang meliputi video visualisasi secara 3D dan juga foto tentang kejadian lahar dingin.

#### **4.5.2 Analisis Kesesuaian Dengan Storyboard**

Berdasarkan storyboard yang telah dibuat sebelumnya analisis yang dilakukan setelah diberi tindakan terhadap 3D lahar dingin yang telah di bangun ini dan diperoleh hasil sebagai berikut: **ISLAM** 

- a. Bahwa 3D ini telah di susun secara berurutan sesuai dengan storyboard yang ada dari proses awal hingga proses akhir.
- b. Terdapat Penjelasan dan gambar dari proses-proses lahar dingin yang terjadi dari awal hingga proses akhir. Disetiap proses juga dilengkapi dengan video visualisasinya sesuai dengan storyboard yang di buat.

Sehingga kesimpulan yang dapat di analisis dari hasil tersebut bahwa aplikasi ini menjelaskan proses terjadinya lahar dingin yang disajikan secara berurutan dari gunung itu masih tenang hingga terjadinya lahar dingin.

#### **4.6 Kelebihan Dan Kekurangan Aplikasi**

Setelah dilakukan pengujian secara sederhana, dapat diketahui kelebihan dan kekurangan sebagai berikut :

#### **4.6.1 Kelebihan**

- a. Memberikan gambaran tentang proses terjadinya lahar dingin.
- b. Tampilan yang digunakan berbasis 3D sehingga lebih terlihat nyata dibandingkan jika ditampilan secara 2 dimensi.
- c. Aplikasi dapat langsung dijalankan tanpa harus diinstall terlebih dahulu.

## **4.6.2 Kekurangan**

- a. Durasi dari tampilan 3D itu sendiri masih kurang lama.
- b. Jalur dari aliran lahar yang kurang panjang.
- c. Tekstur dari gunung yang kurang mirip dengan tekstur sebuah gunung aslinya.
- d. Materi yang disampaikan hanya sebatas tentang lahar dingin.

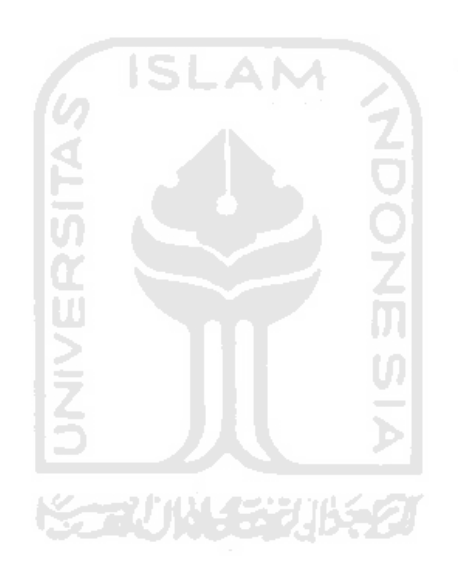

#### **BAB V**

#### **KESIMPULAN DAN SARAN**

#### **1.1. Kesimpulan**

Berdasarkan hasil penelitian, analisis, perancangan sistem dan pembuatan program sampai dengan tahap penyelesaian, maka dapat ditarik beberapa kesimpulan antara lain sebagai berikut:

- 1. Aplikasi visualisasi 3d aliran lahar dingin telah berhasil dibangun dan dapat dijalankan dengan baik oleh user.
- 2. Apliksi visualisasi 3d lahar dingin ini dapat memberikan pengetahuan tentang gambaran bagaimana proses terjadinya aliran lahar dingin.

#### **1.2. Saran**

Berdasarkan kekurangan dan keterbatasan yang ada pada aplikasi Virtualisasi 3D Lahar Dingin ini, maka disarankan :

1. Dalam pengembangan berikutnya dapat ditambahkan tidak hanya menampilkan ketika lahar dingin terjadi tetapi juga menampilkan ketika gunung tersebut meletus mengeluarkan awan panas.

M

- 2. Tekstur dan bentuk 3D gunung selanjutnya bisa dibuat dan dikembangkan lebih nyata lagi seperti tekstur gunung aslinya.
- 3. Informasi yang disampaikan dapat ditambahkan mengenai sejarah dari salah satu gunung berapi di indonesia seperti merapi dan yang lainnya.
- 4. Durasi 3D untuk pengembangan selanjutnya dapat dibuat lebih lama dengan konsep yang lebih baik.

## DAFTAR PUSTAKA

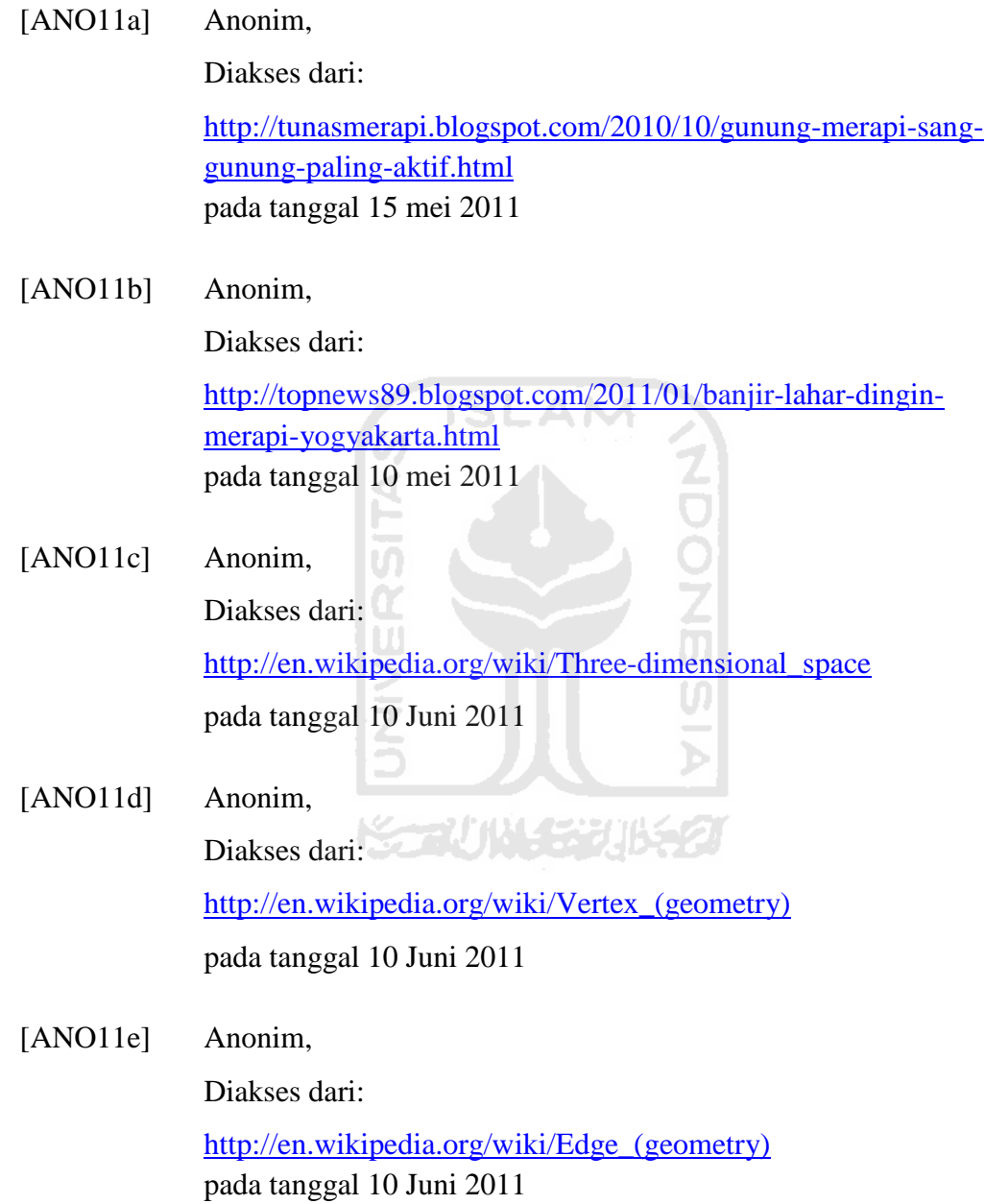

39

- [ANO11f] Anonim, Diakses dari: http://en.wikipedia.org/wiki/Polygon pada tanggal 10 Juni 2011
- [ANO11g] Anonim Diakses dari: http://id.wikipedia.org/wiki/Adobe\_Flash pada tanggal 20 juni 2011
- [SUY03] Suyanto, M. 2003*.Multimedia Alat untuk Meningkatkan Keunggulan Bersaing*. Yogyakarta: Andi

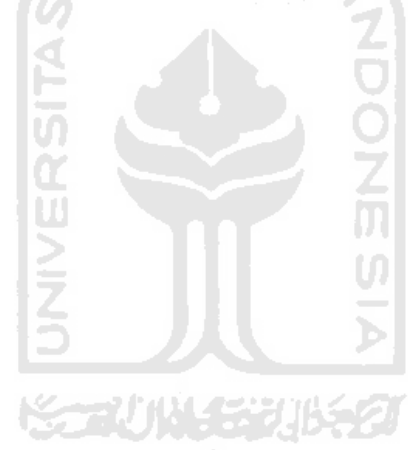